MATLAB D)

**Test Driven Development in Agile Model-Based Design** 

*Paul Urban Marco Dragic* 

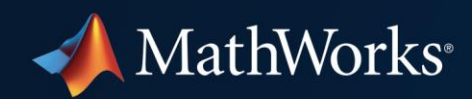

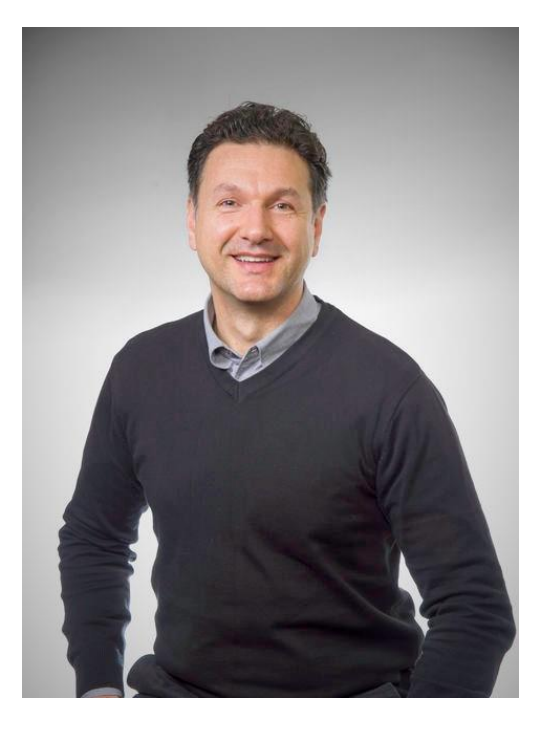

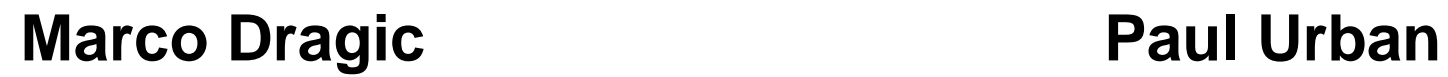

Senior Product Manager Simulink Platform

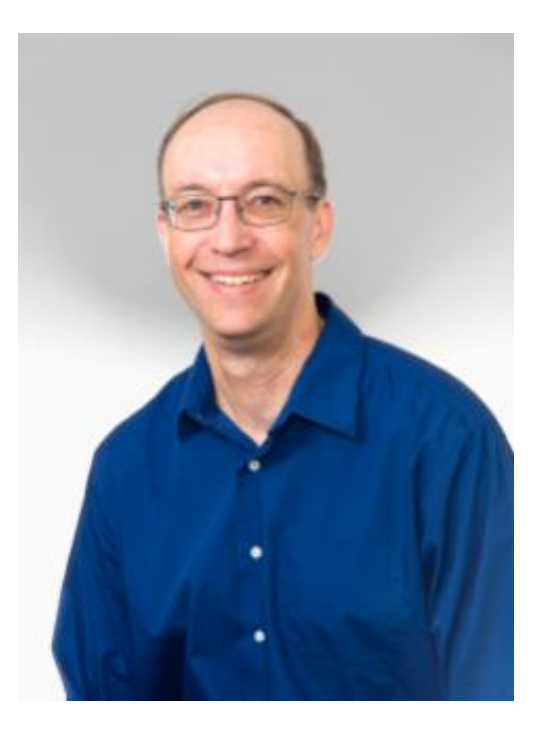

Senior Product Manager Simulink Verification and Validation

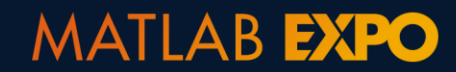

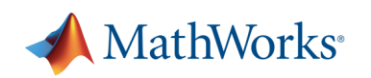

# **Building Algorithms in Everything…**

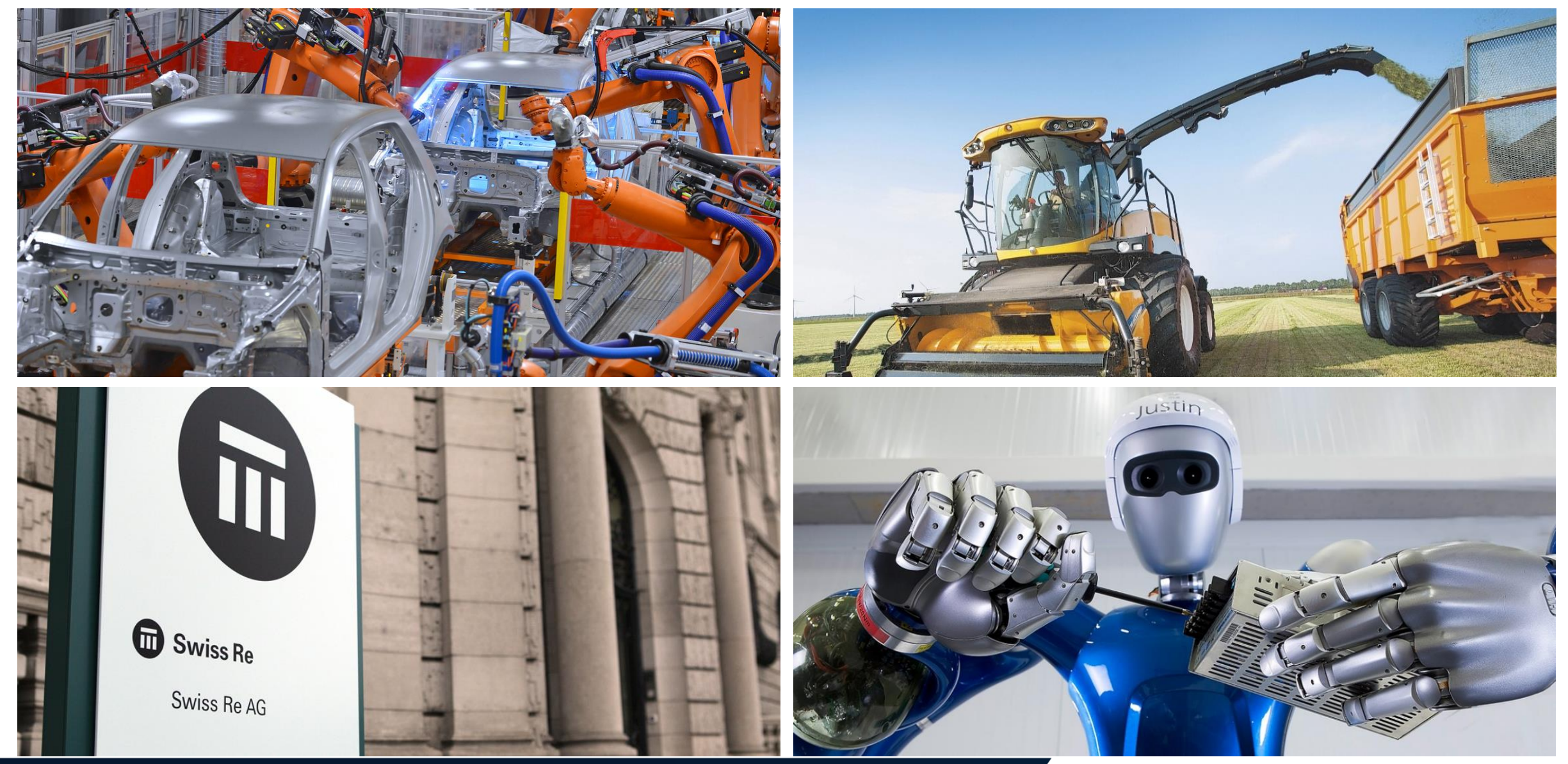

#### MATLAB **EXPO**

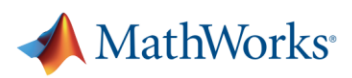

# **Building Algorithms in Everything…**

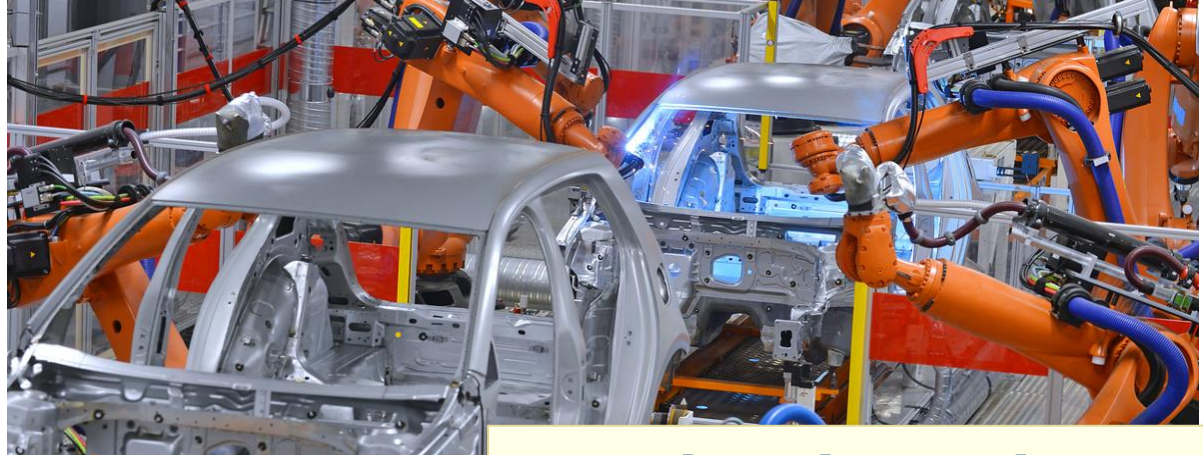

**…but how do you deliver faster, meet changing customer requirements, and ensure quality?**

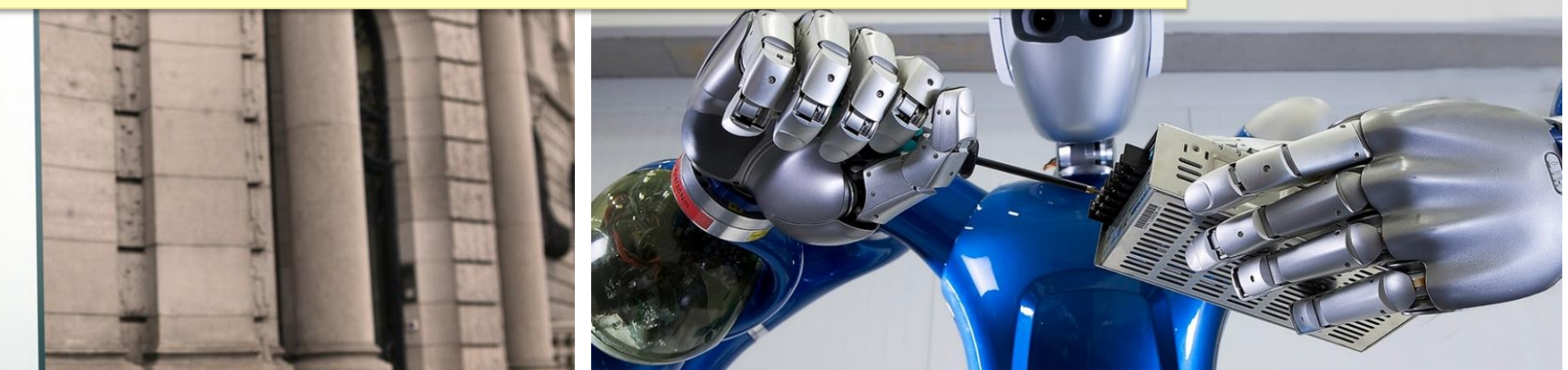

#### **MATLAB EXPO**

 $\mathbf \Pi$ 

 $\bigoplus$  Swiss Re

Swiss Re AG

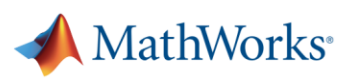

# **Test Driven Development Cycle**

- 1. Create a test
- 2. Implement enough for test to pass
- 3. Refactor

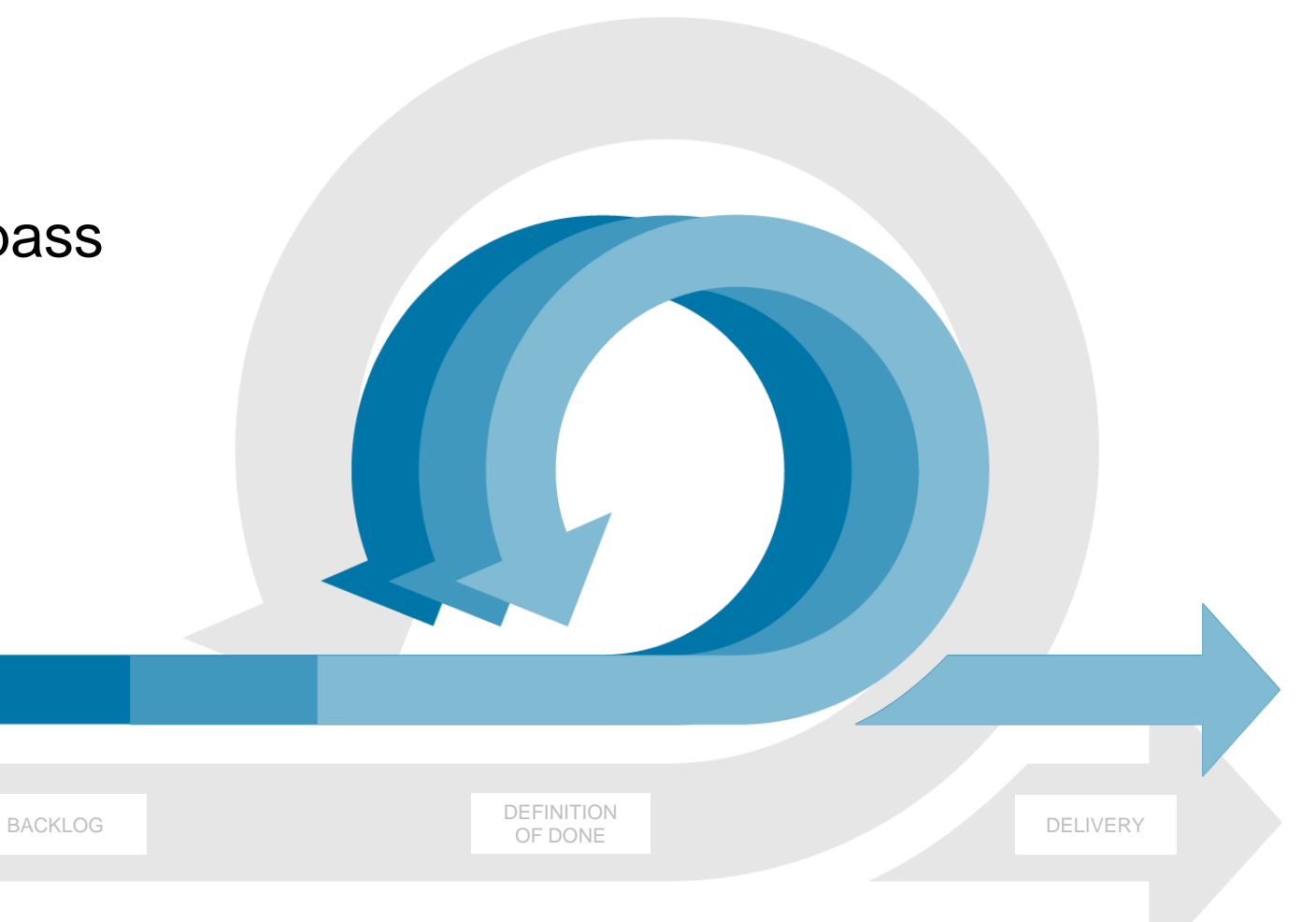

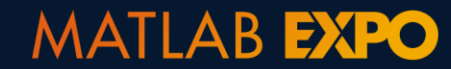

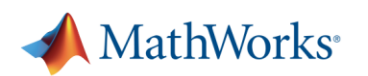

# **Simulink provides an integrated framework for TDD**

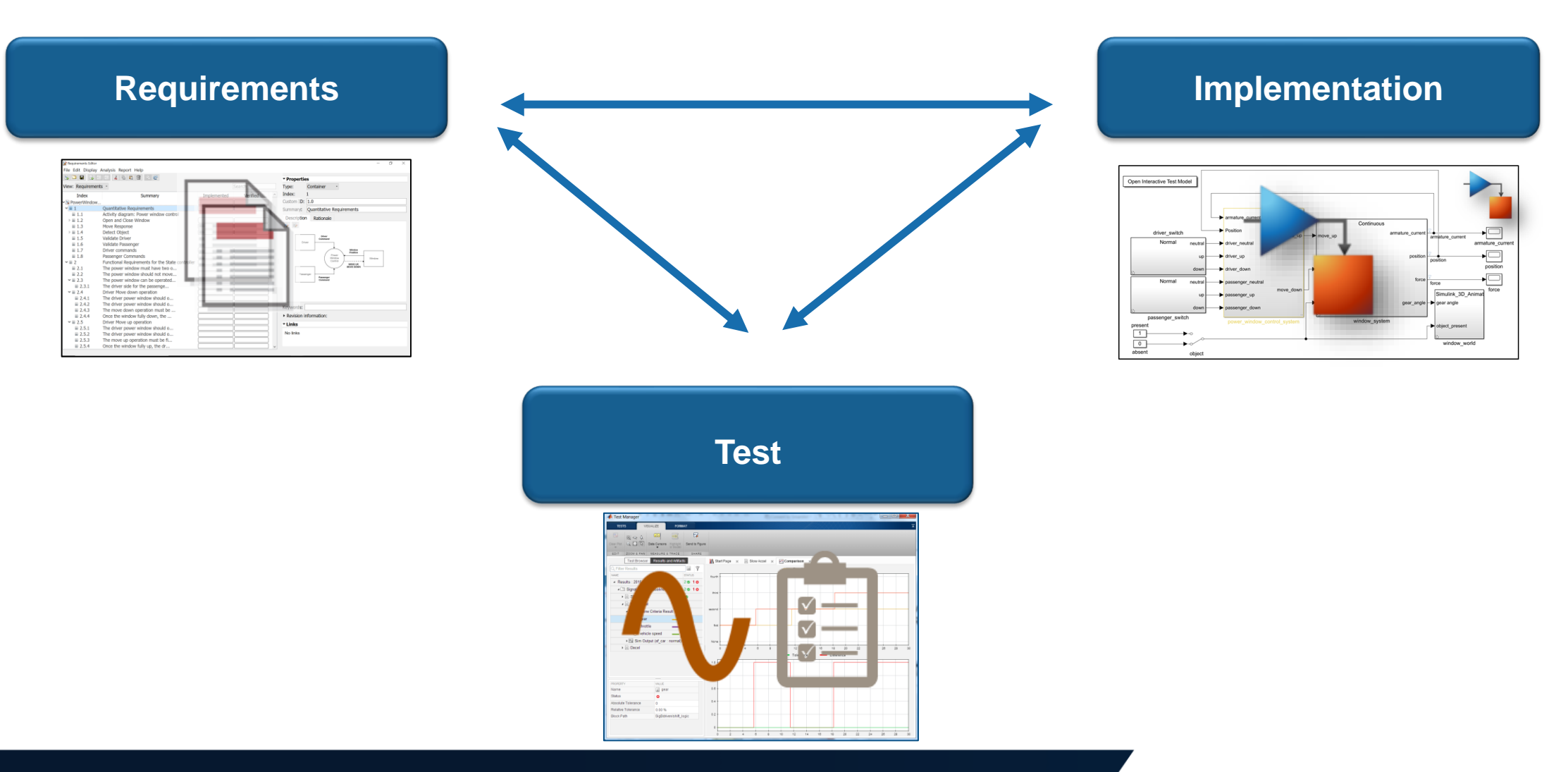

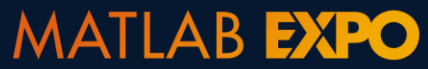

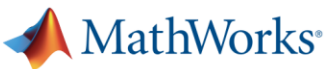

# **Starting with high level customer requirements**

#### **User Requirements:**

- Both driver and passenger can control the window
- Window stops closing if an object is detected
- Window should have option to fully open and close

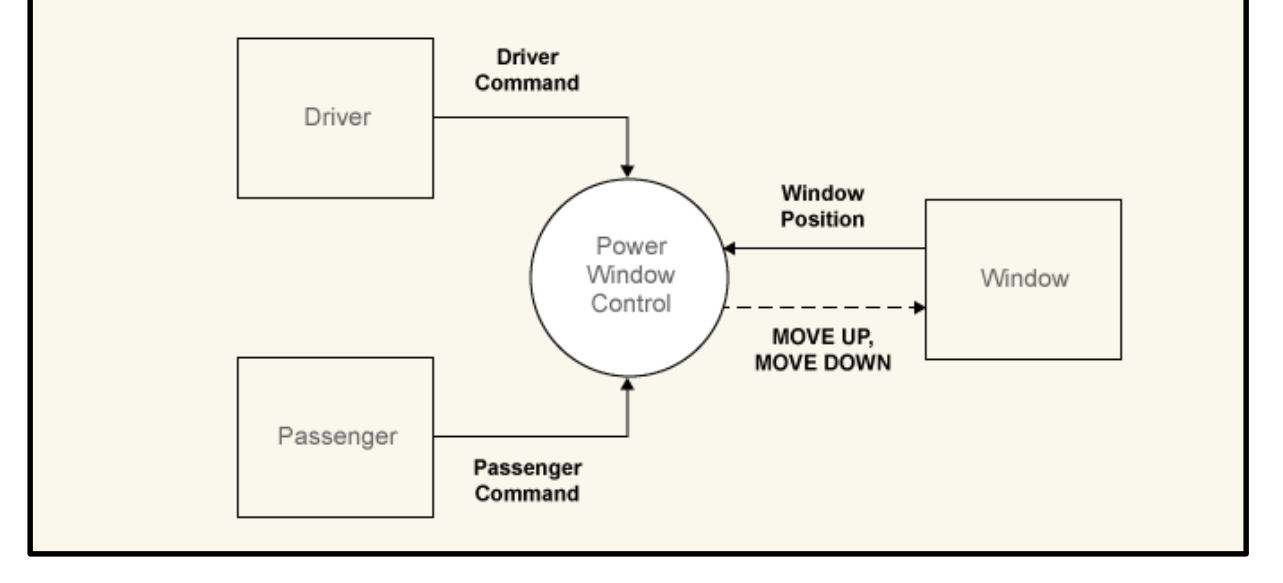

**MATLAB EXPO** 

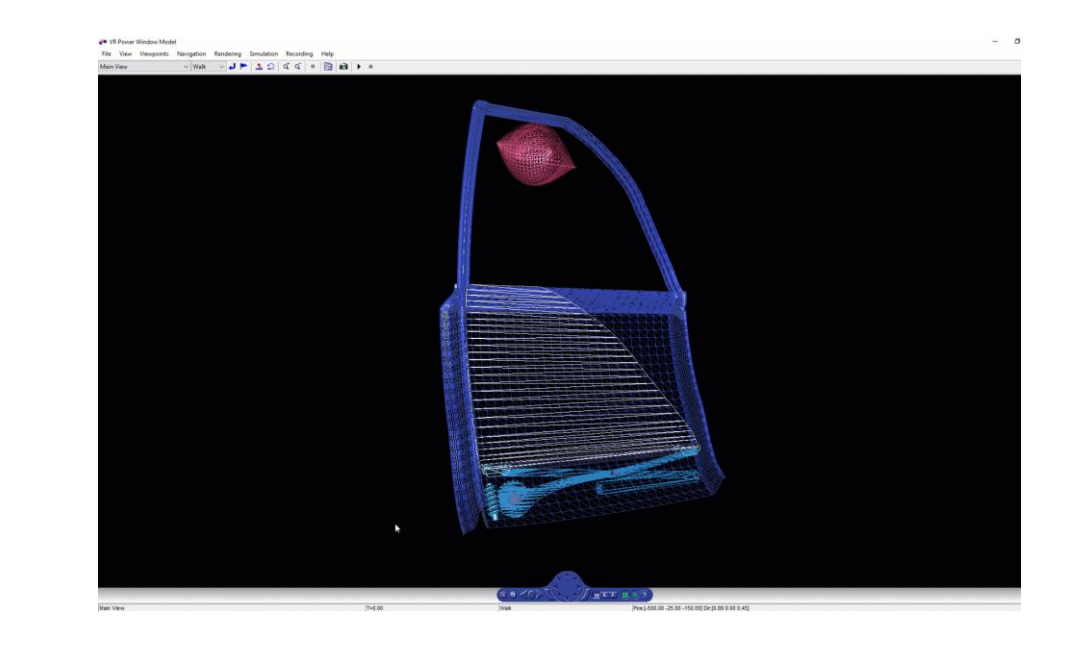

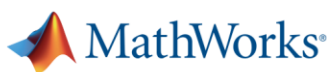

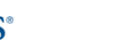

7

# **Capturing requirements**

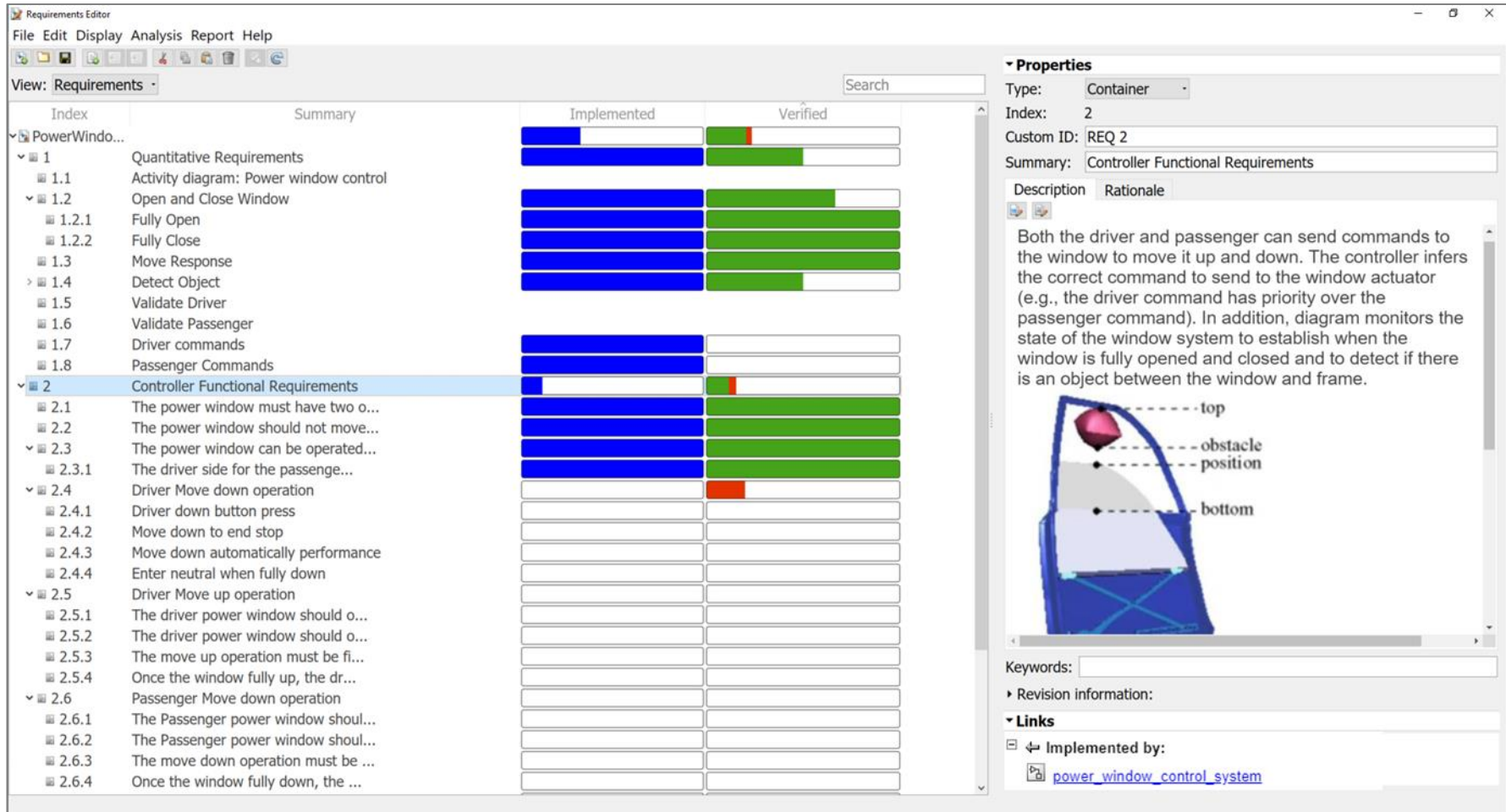

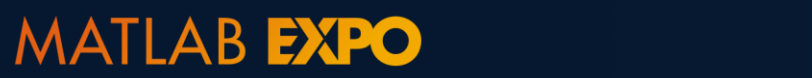

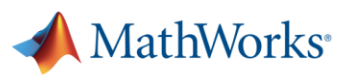

## **Viewing details**

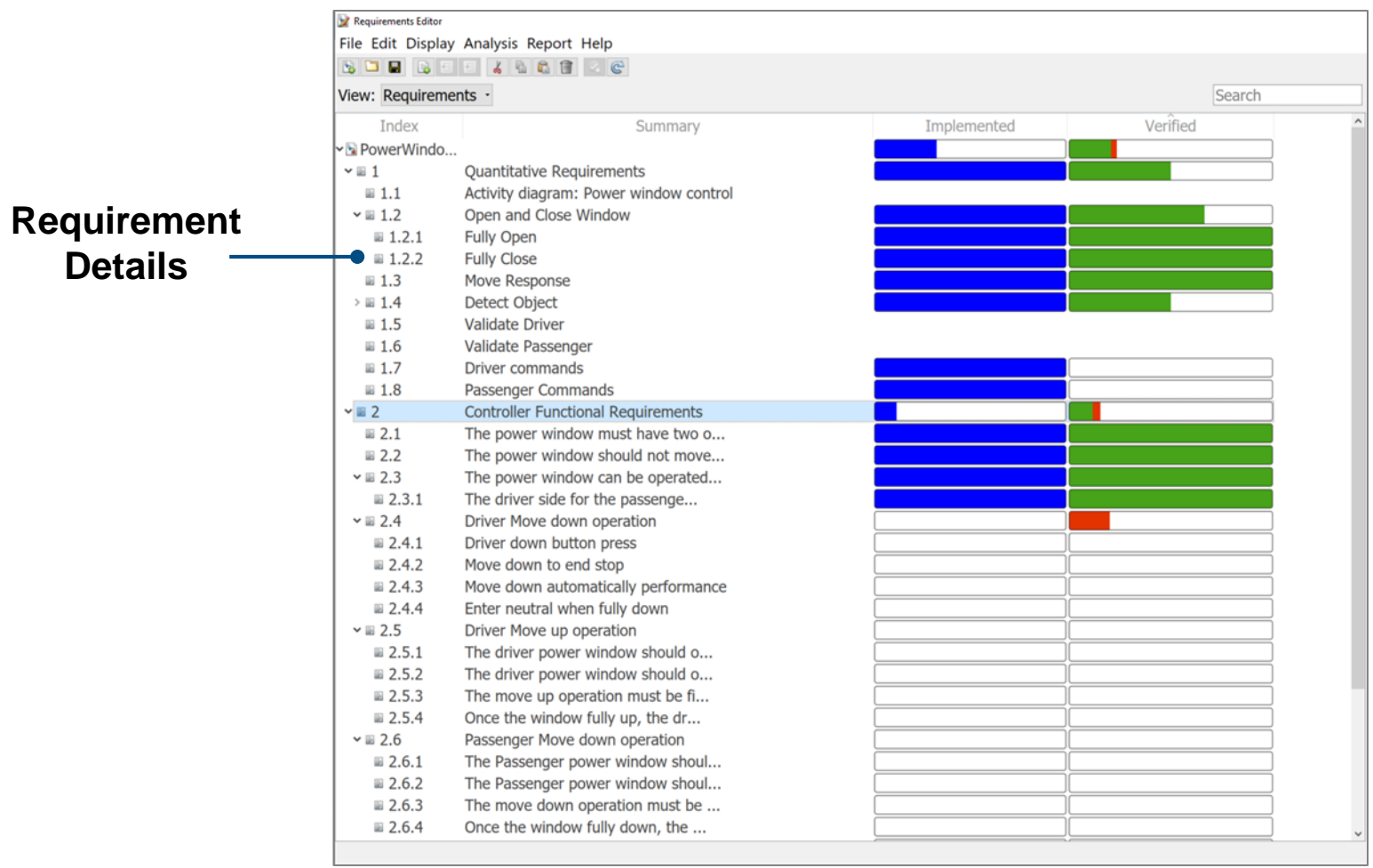

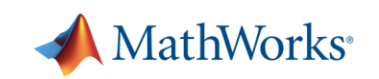

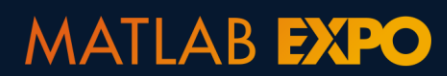

# **Organizing and creating requirement hierarchies**

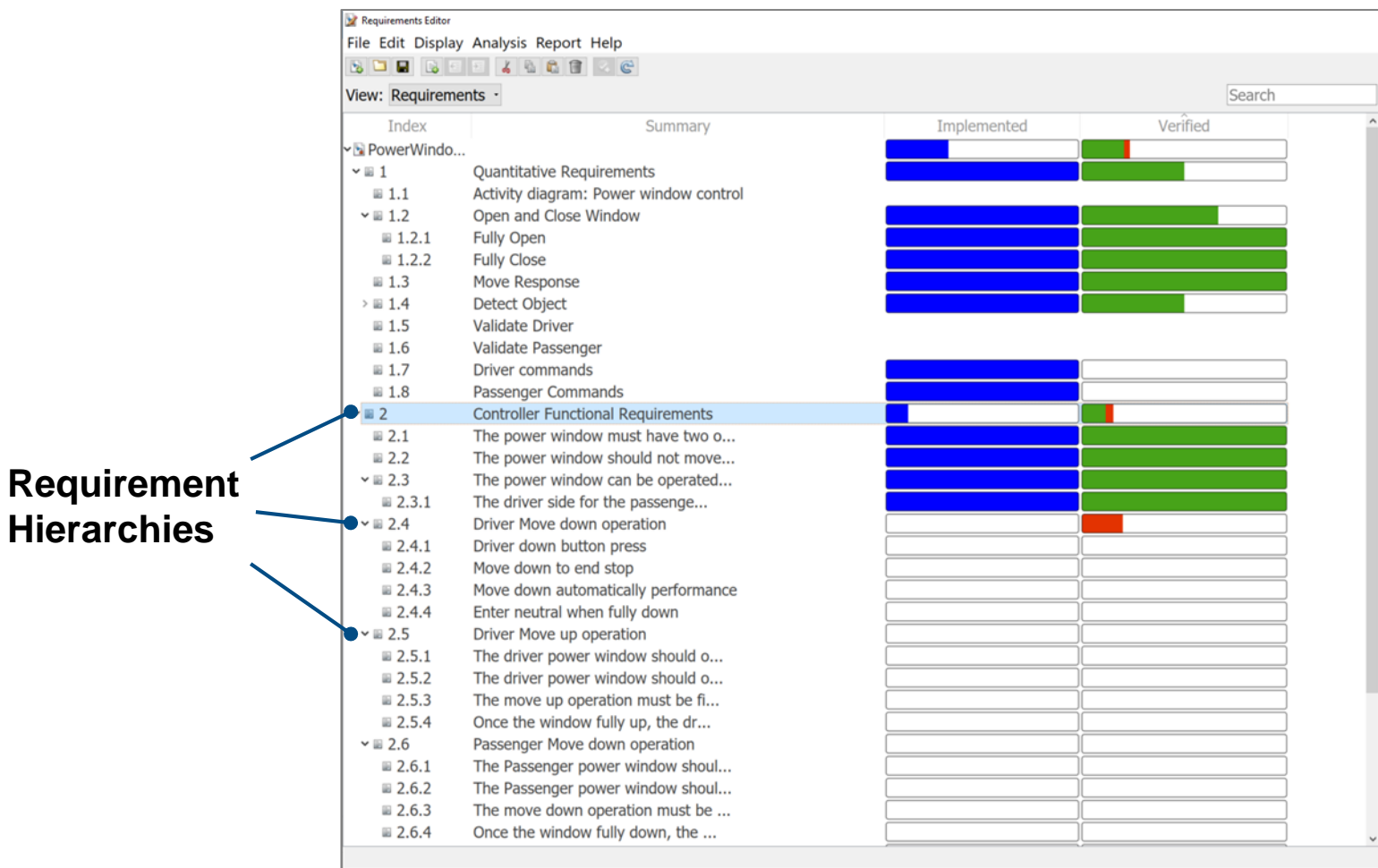

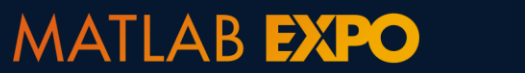

**Hierarchies**

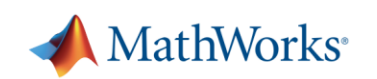

# **Specifying details**

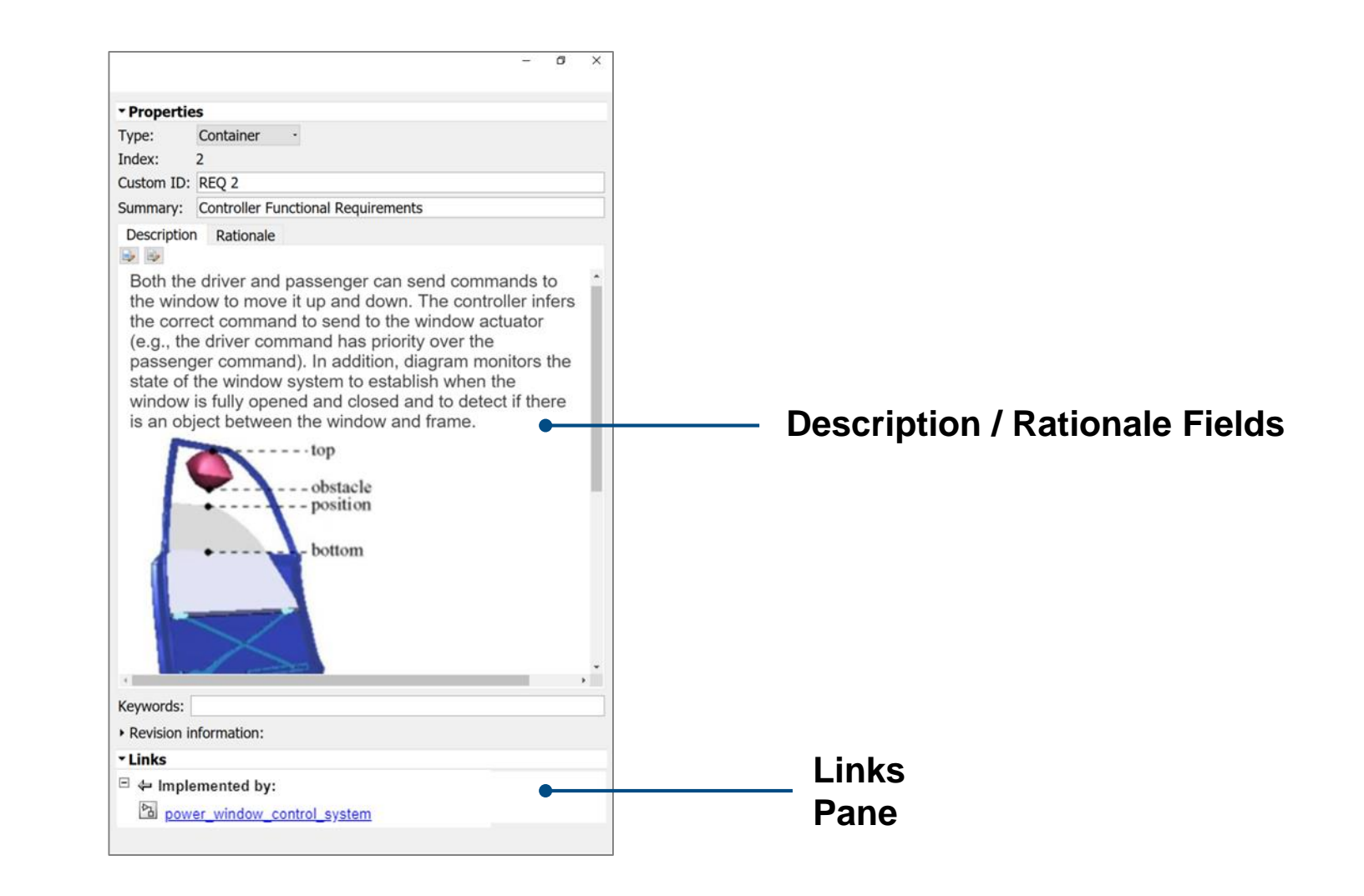

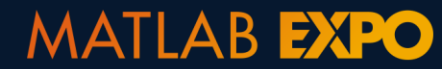

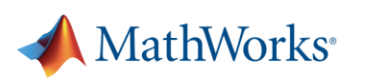

#### **1. Create a test**

2. Implement enough for test to pass

3. Refactor

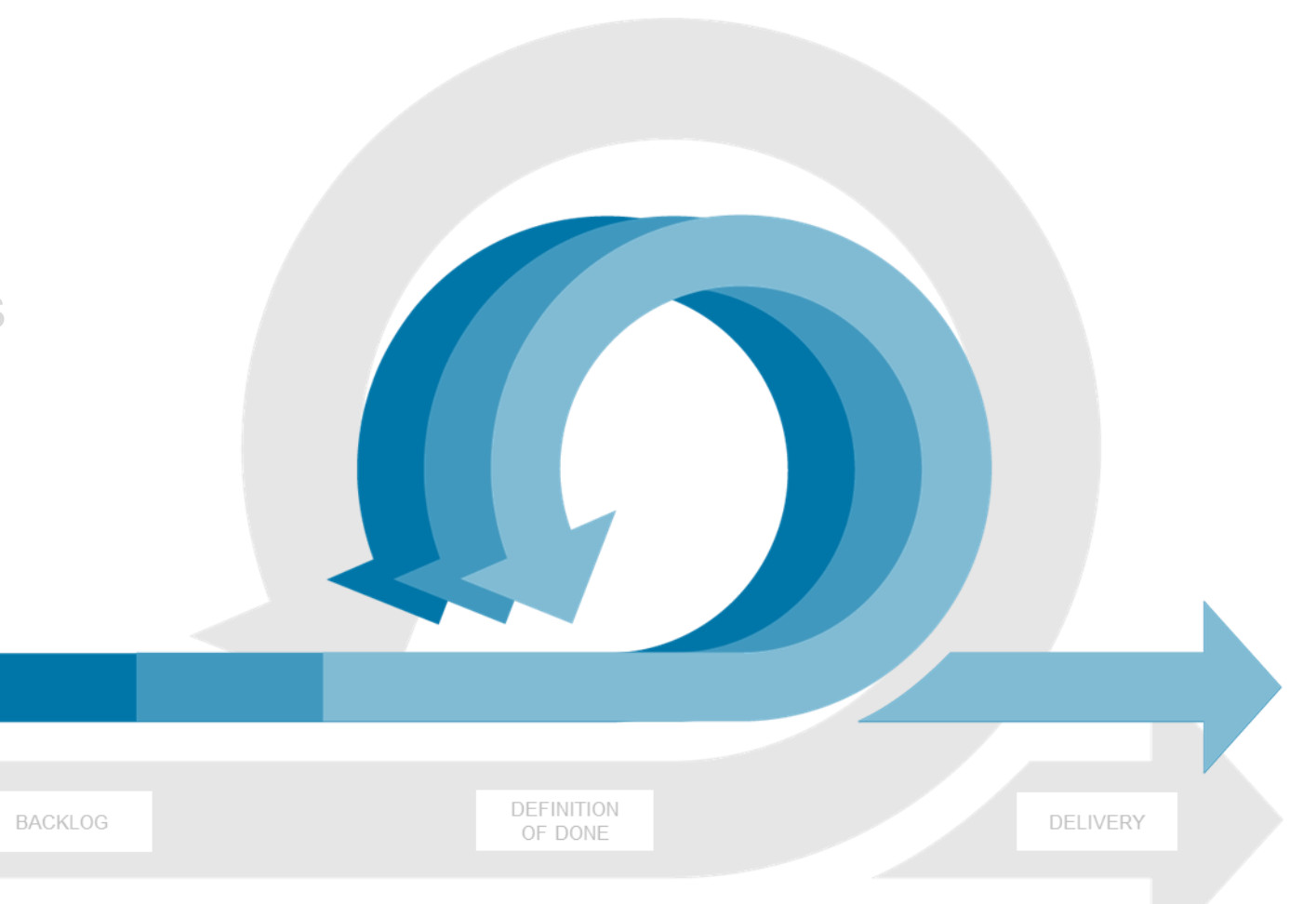

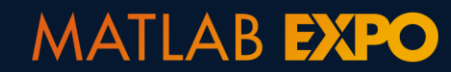

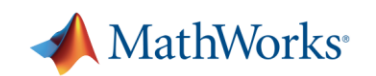

### **Develop, manage, and execute simulation-based tests** *Simulink Test*

**Test Manager**

■ Author, manage, organize tests

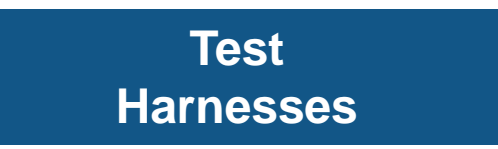

■ Isolate Component Under Test

#### **Test Authoring**

**EXEC** Specify test inputs, expected outputs, and tolerances

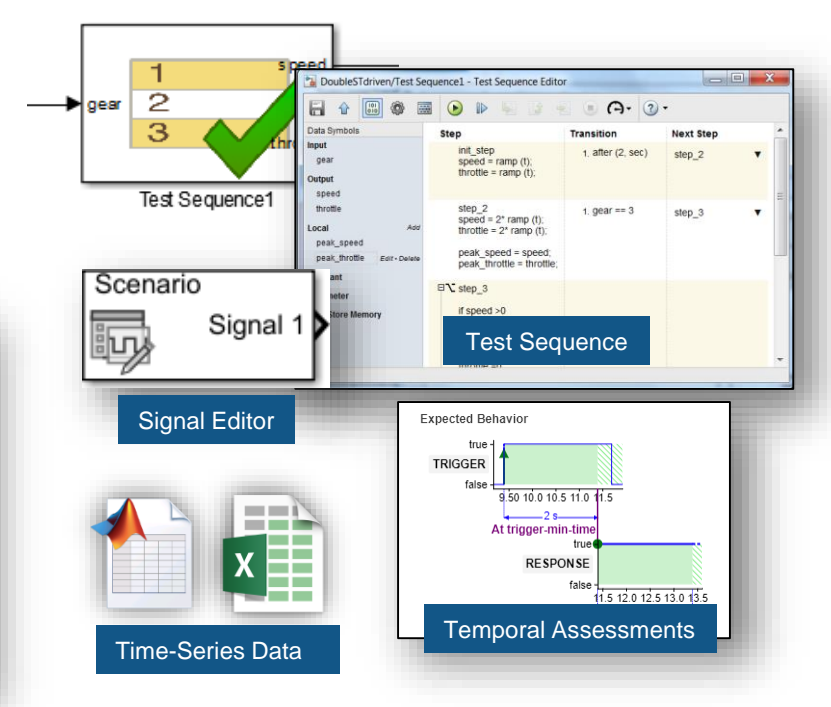

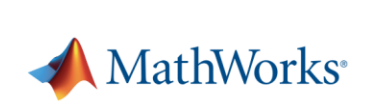

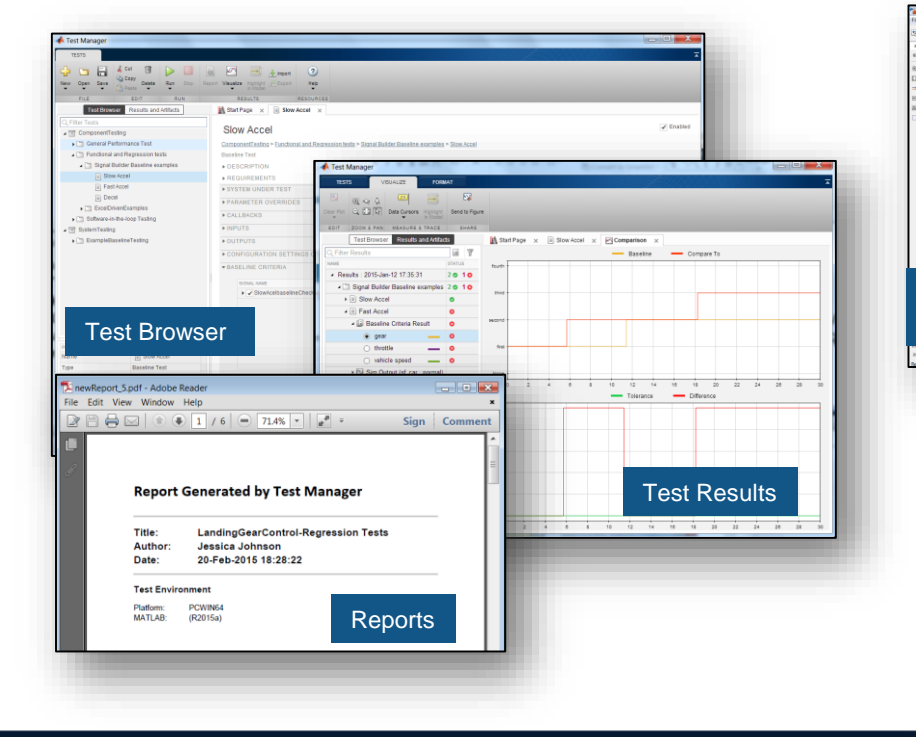

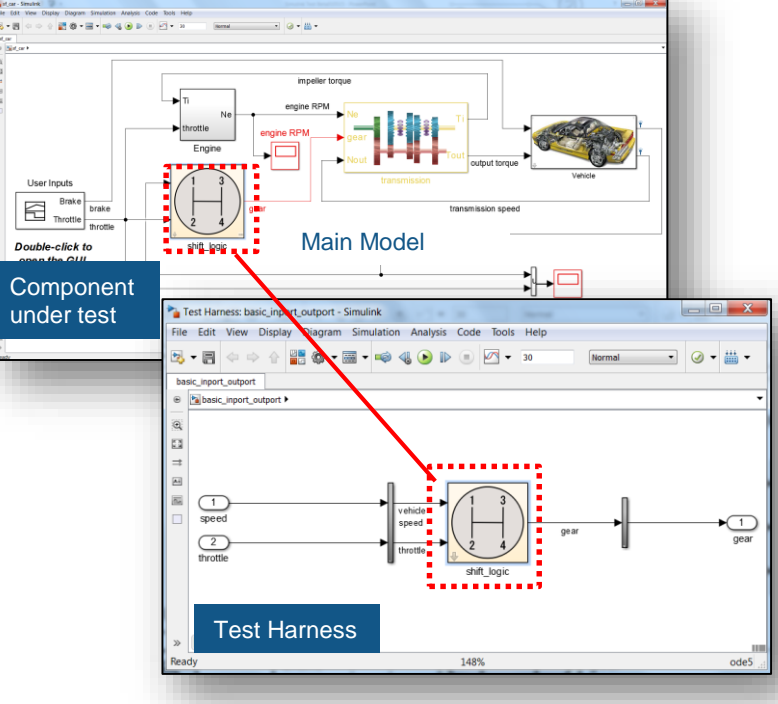

#### **MATLAB EXPO**

## **Creating a Test Harness to isolate Component Under Test**

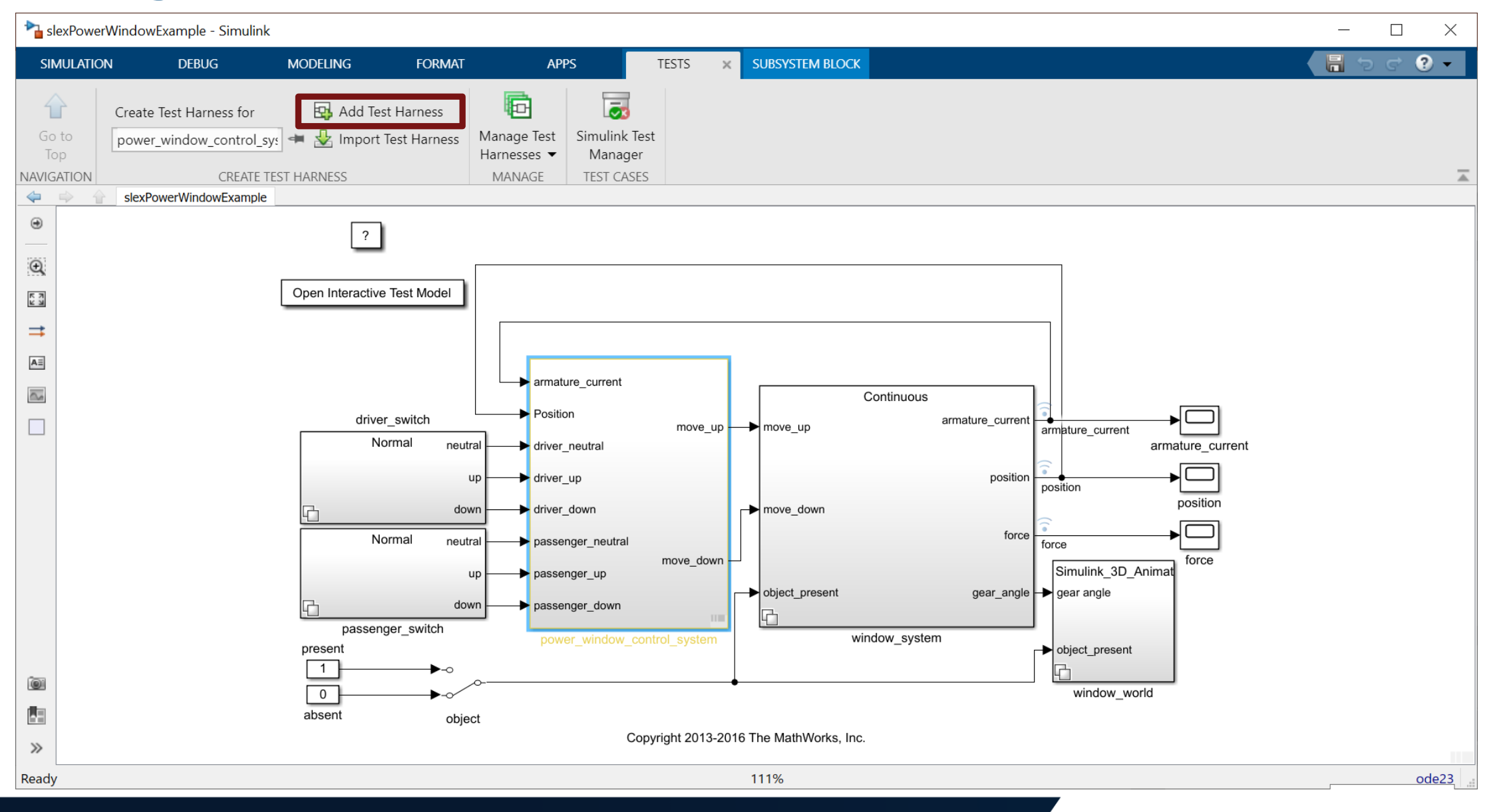

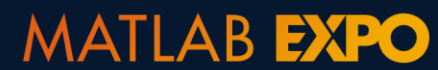

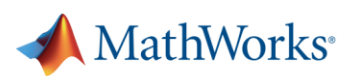

# **Specify properties of the Test Harness**

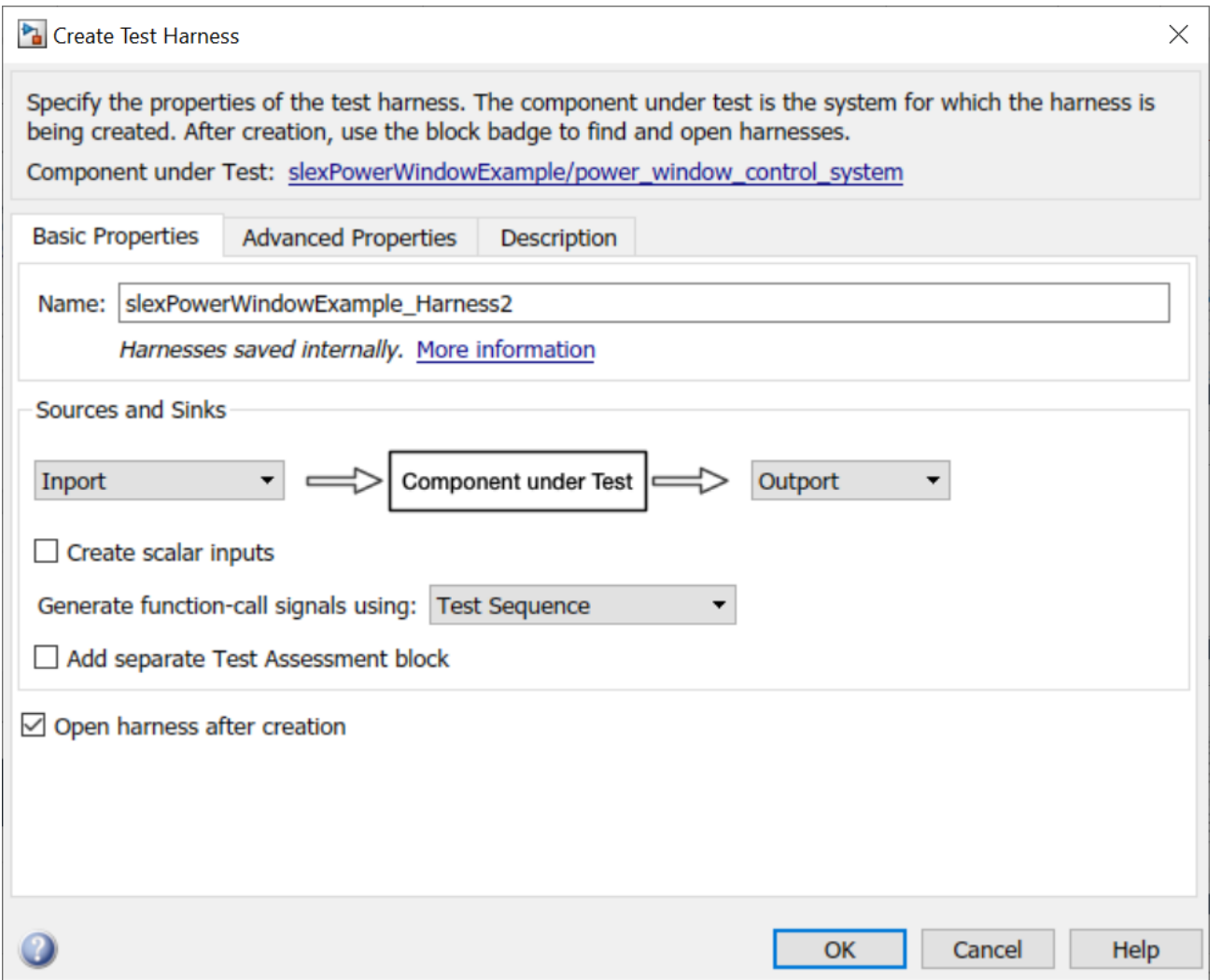

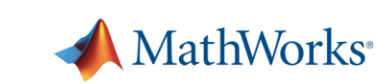

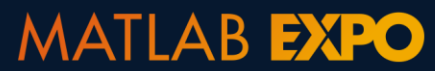

# **Specify inputs**

MATLAB **EXPO** 

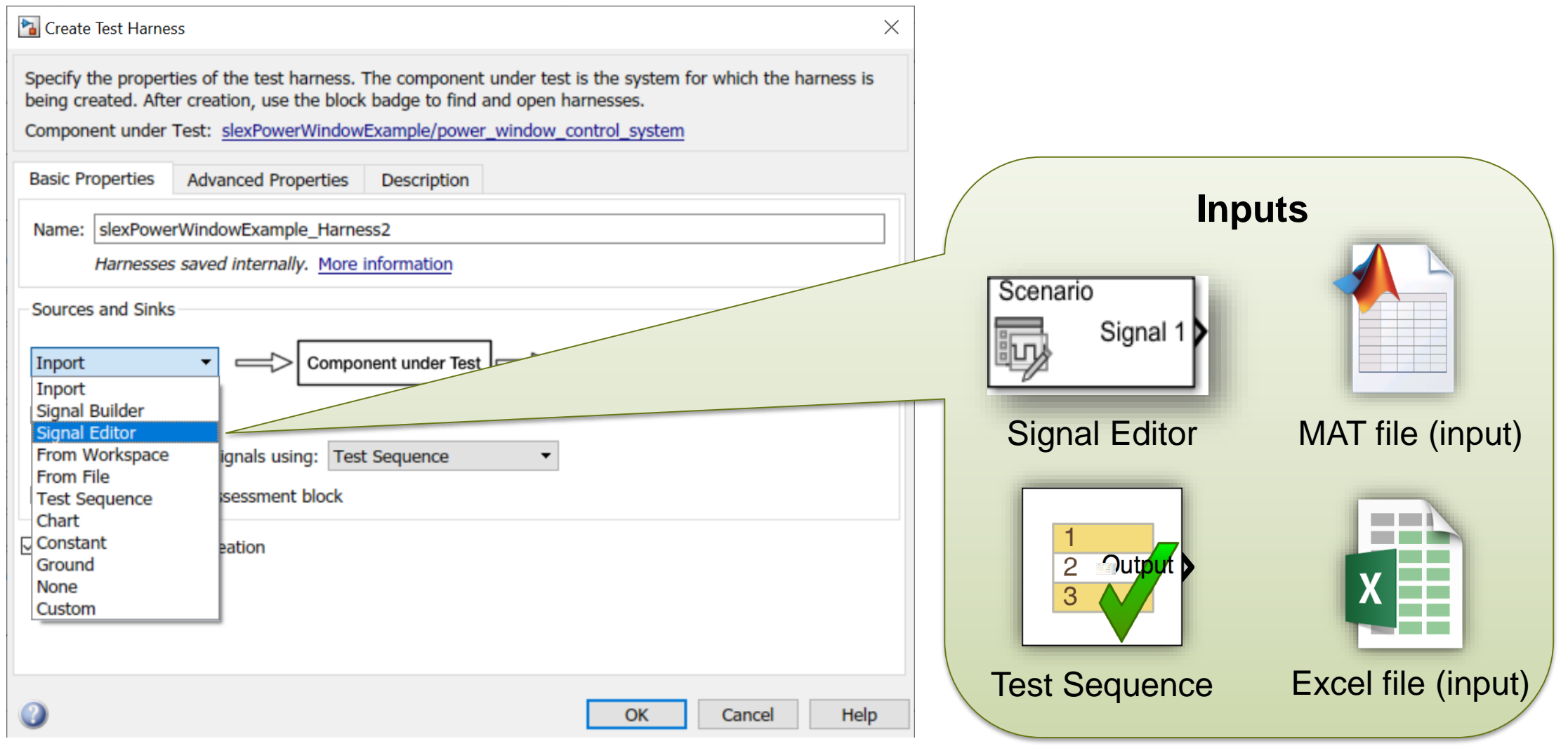

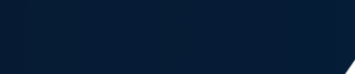

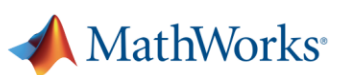

# **Specify outputs**

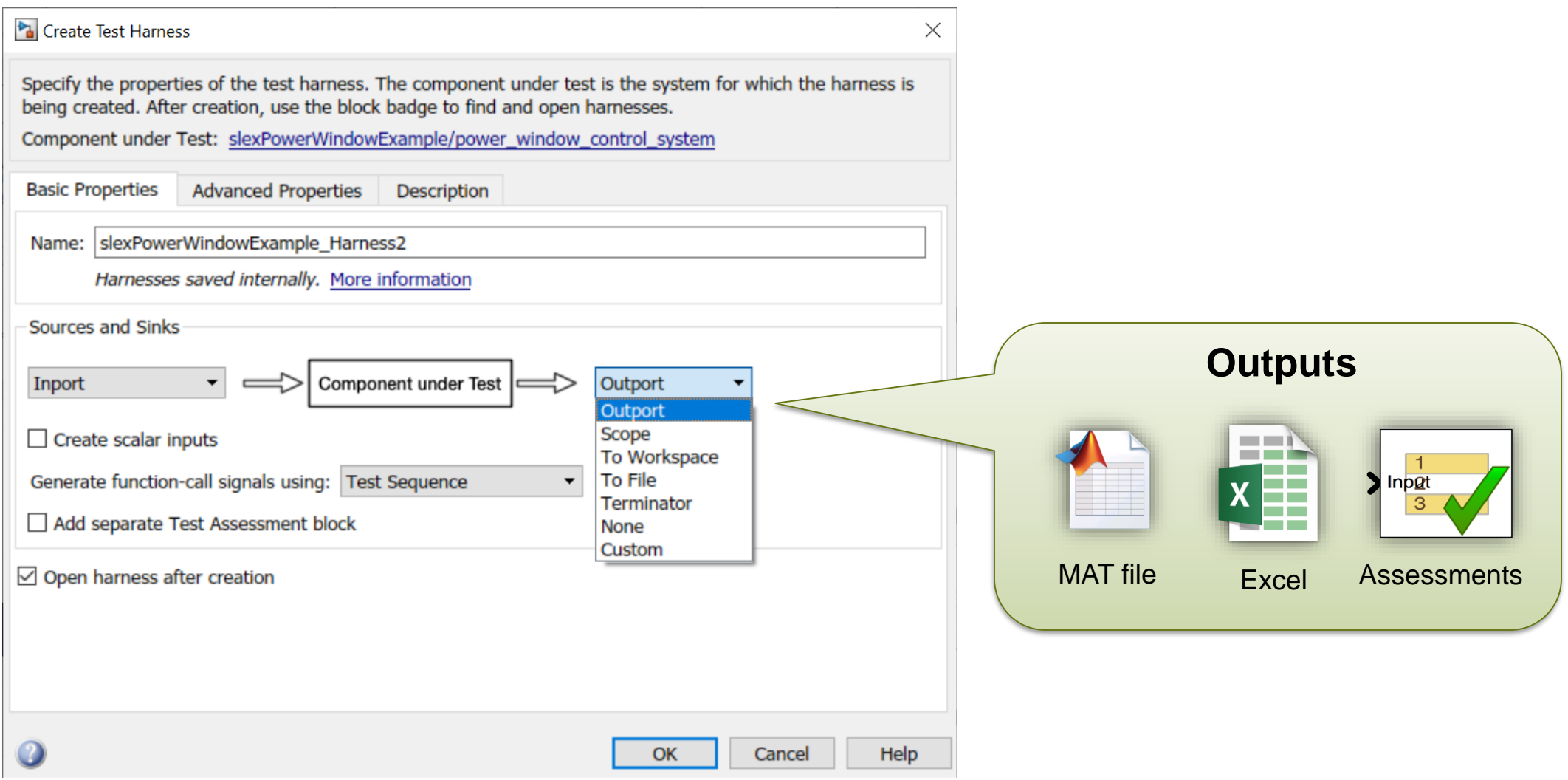

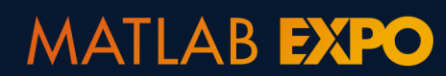

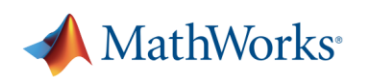

### **Created Test Harness to isolate Component Under Test**

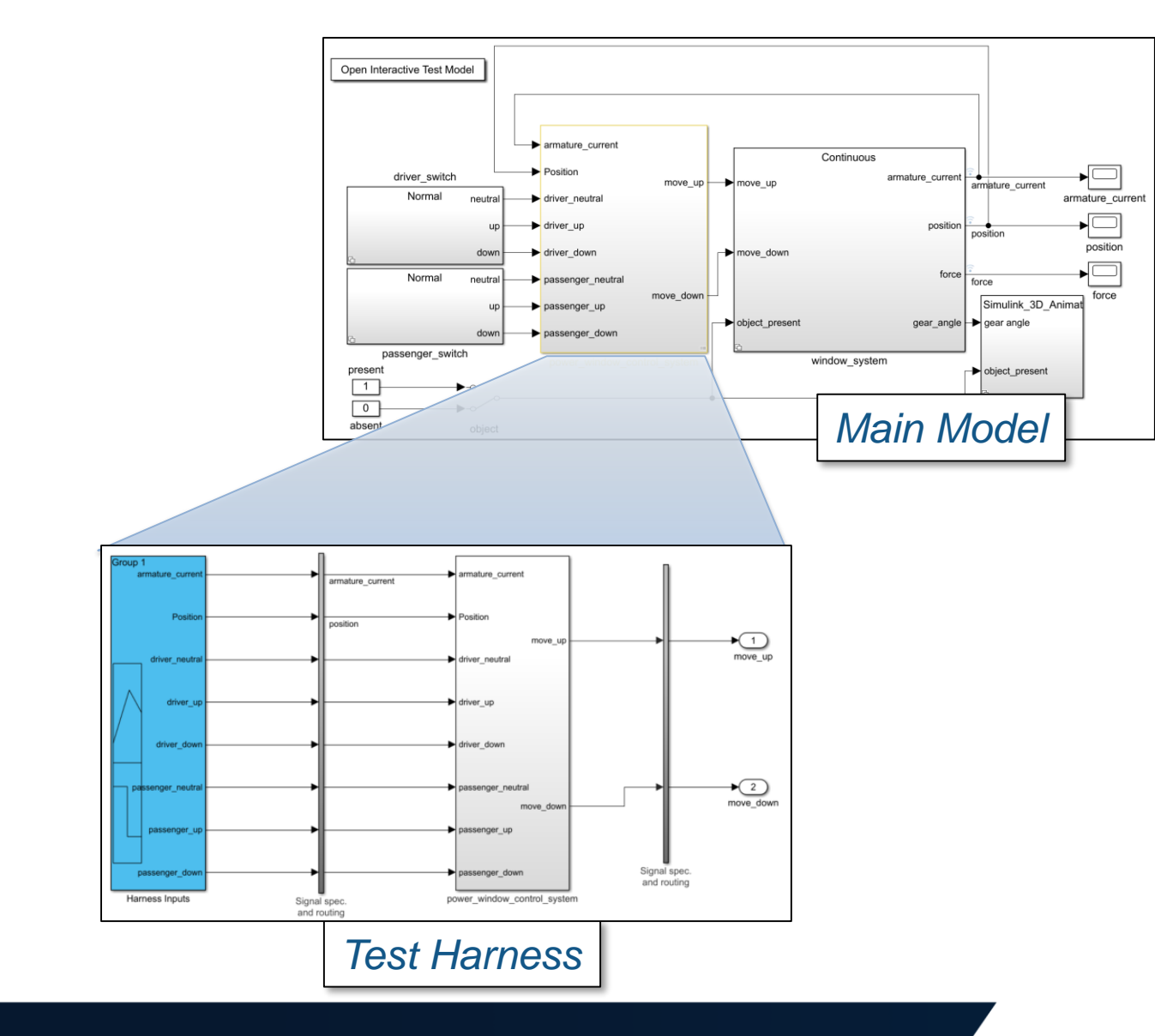

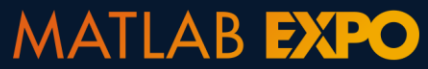

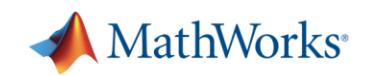

# **Authoring tests using Signal Editor**

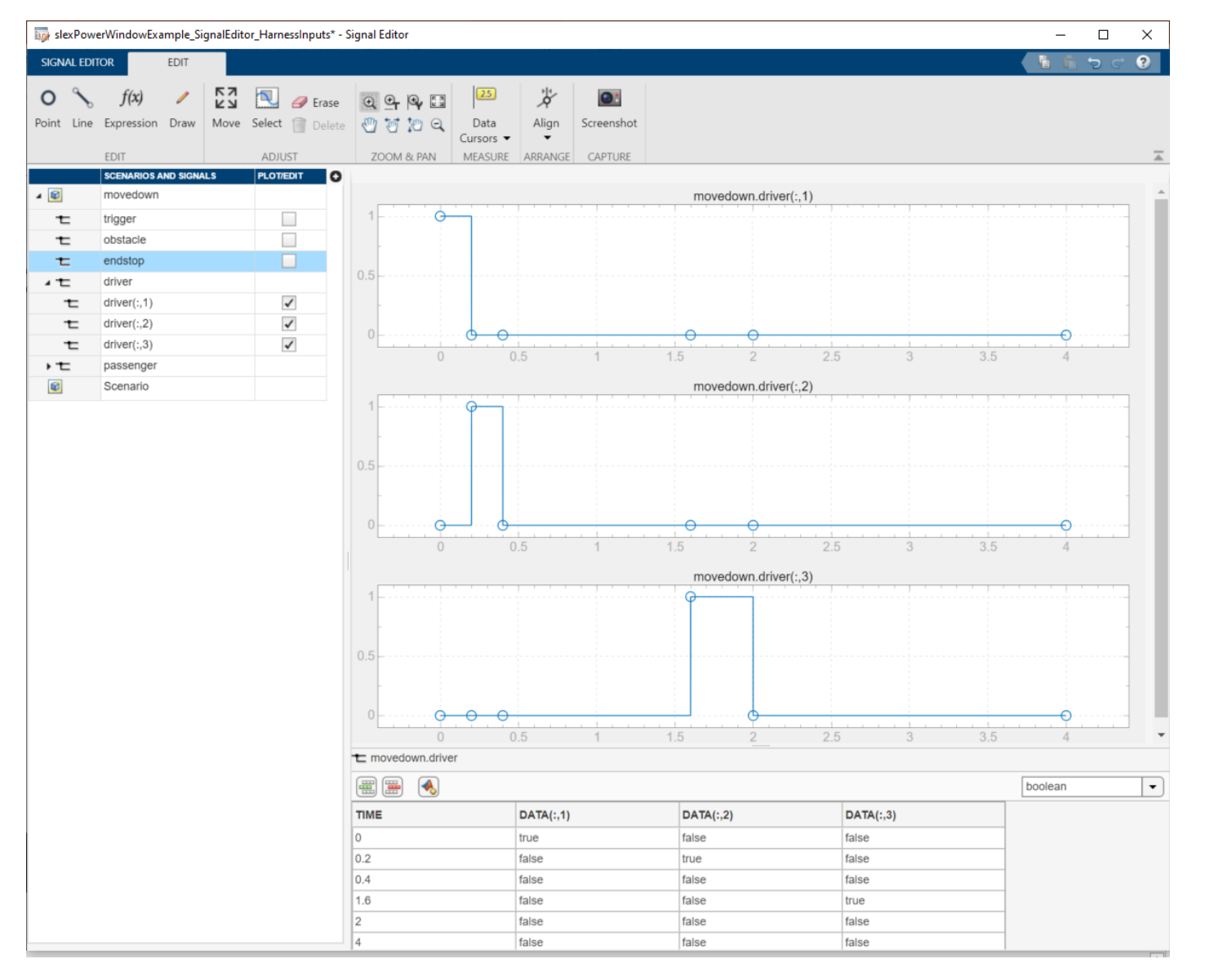

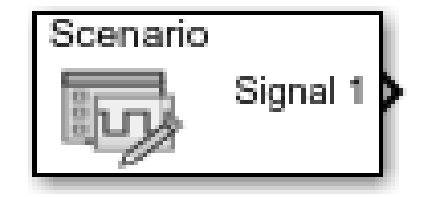

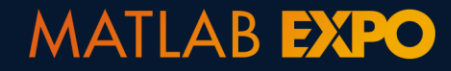

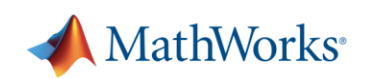

#### **Use templates and wizards to automate test case creation**

**A** Test Manager **TESTS** ╬ **New** Open Save **Delete Test Spec**  $\blacktriangledown$ Paste  $\cdot$ Report **Test File** Create a blank test file **Test Suite** Create a container for test cases TEST CASE TEMPLATES **Baseline Test** Compare simulation output to a fixed baseline signal **Equivalence Test** Compare output of two simulations **Simulation Test** Perform a simulation with no criteria **Real-Time Test** Perform a simulation on real-time target AUTO CREATE **Test File from Model** 

Create a test file from model

**Test for Model Component** Create a new baseline or back-to-back test for model component

**Test from Spreadsheet** Create a new test with data specified in a spreadsheet

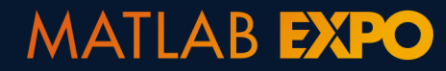

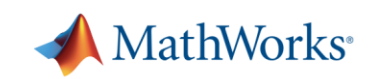

#### **Use templates and wizards to automate test case creation**

#### **Test Case Templates**

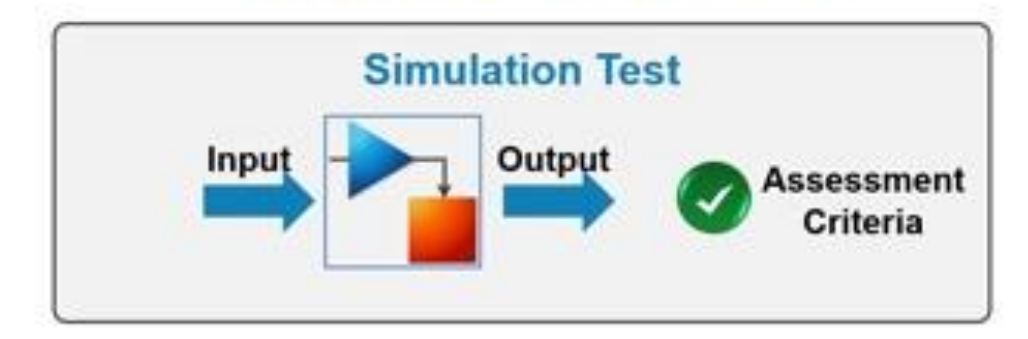

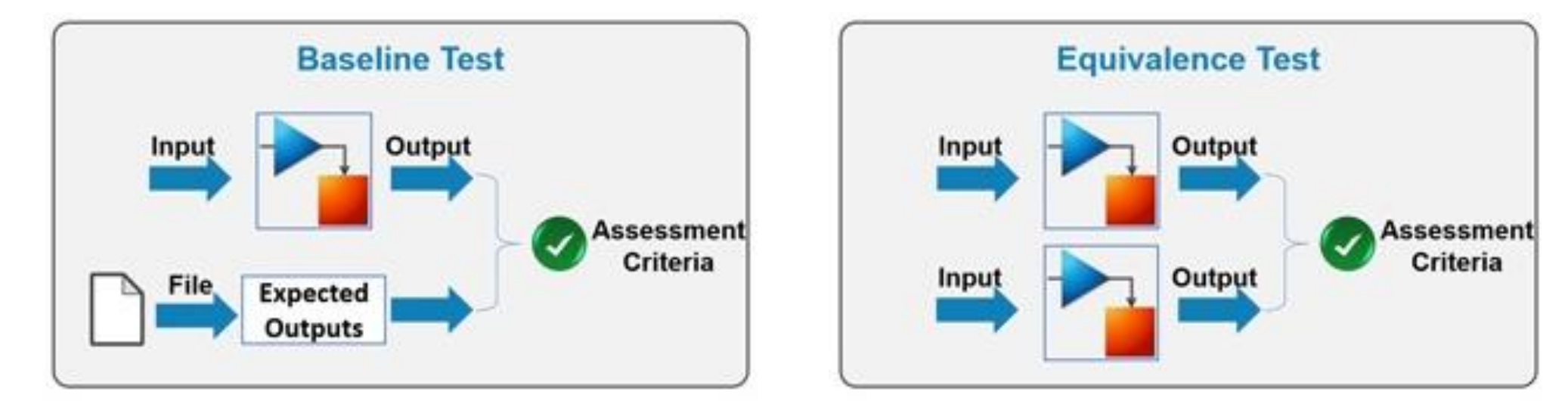

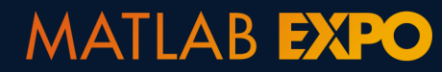

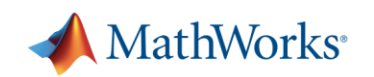

## **Create Simulation Test and link to requirement**

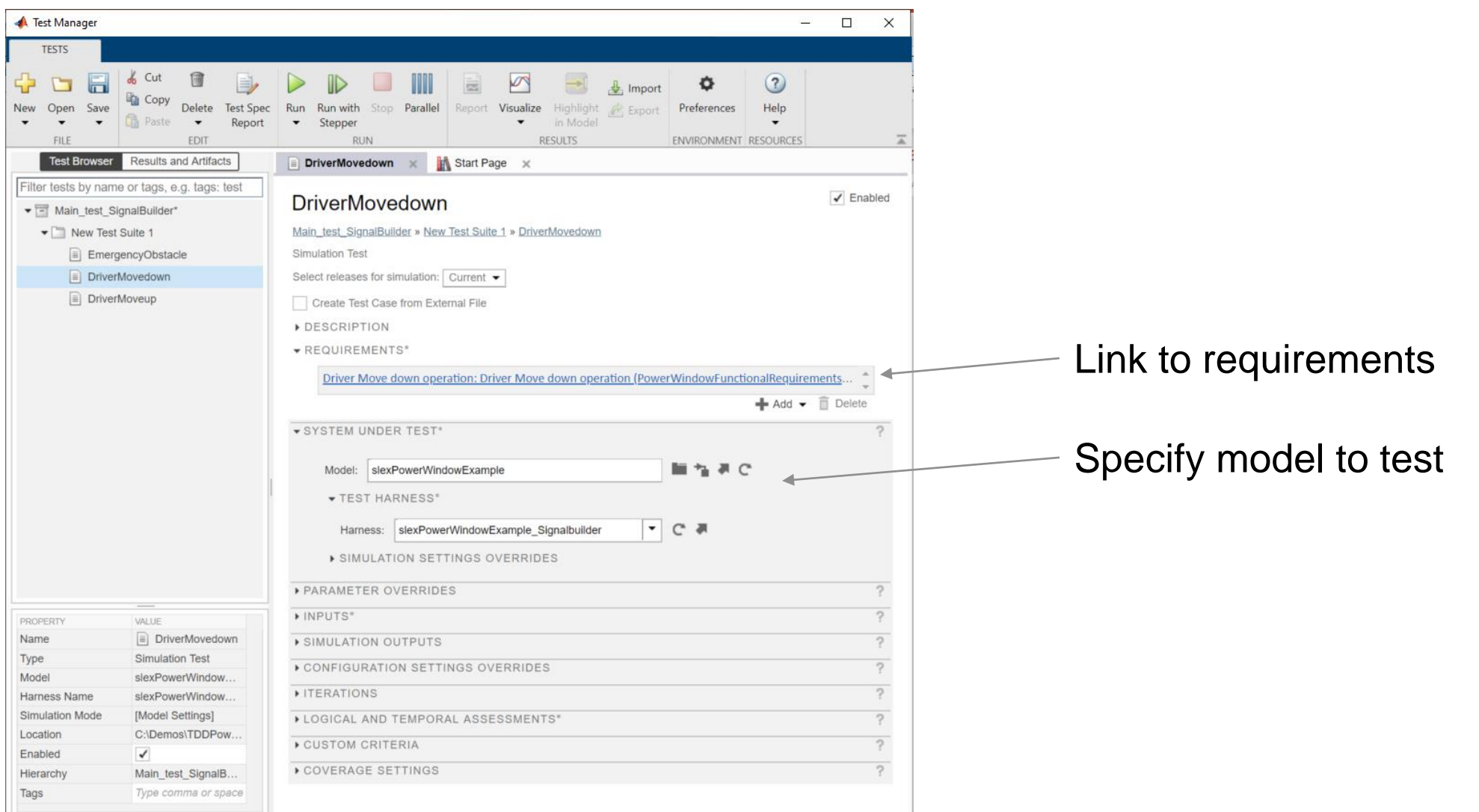

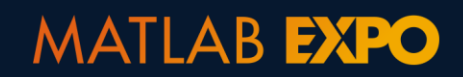

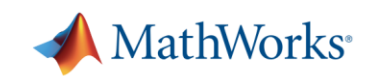

## **Test fails due to compilation error**

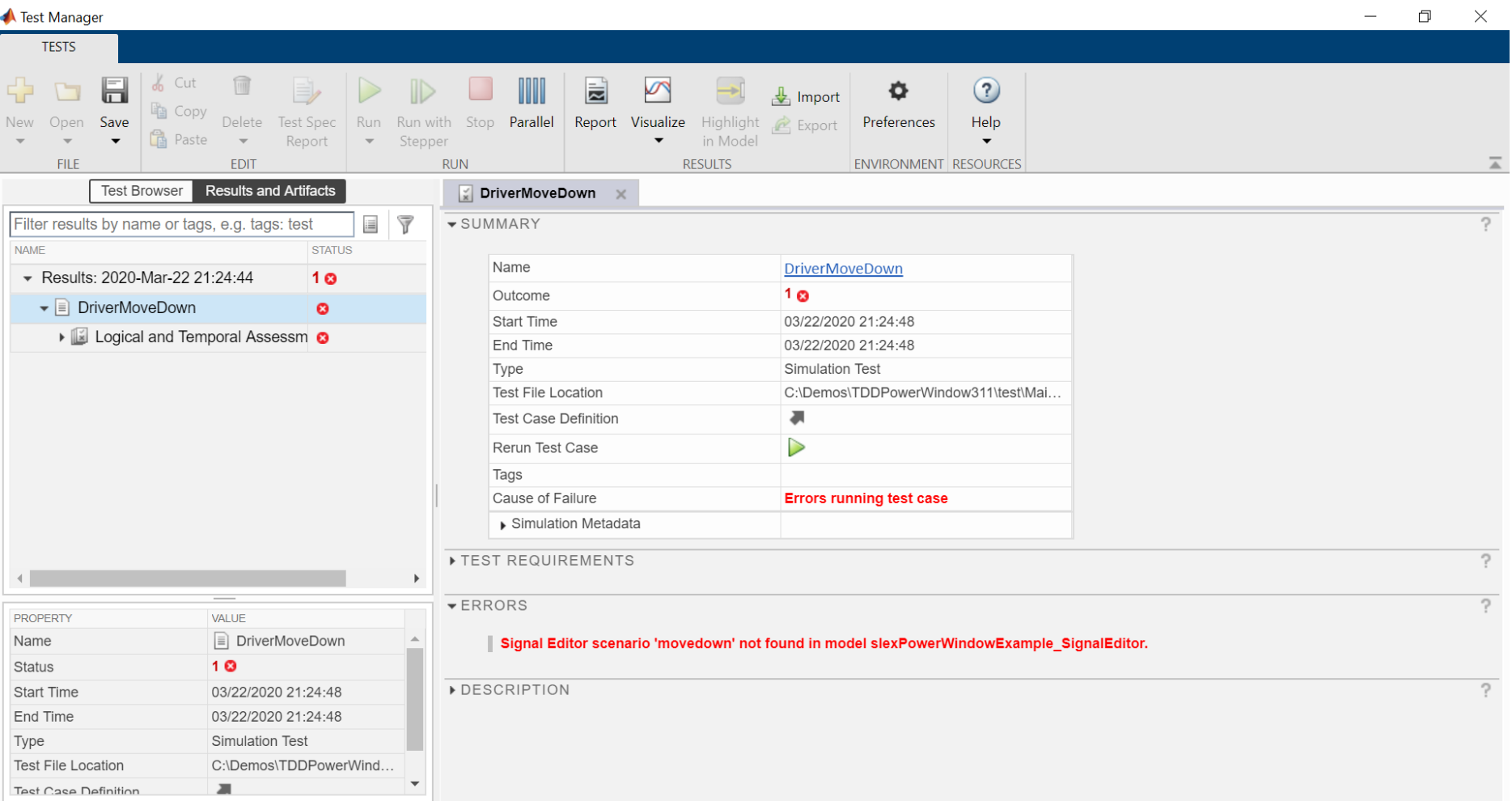

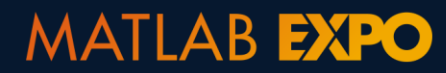

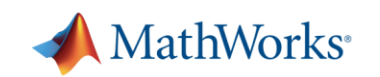

#### 1. Create a test

#### **2. Implement enough for test to pass**

3. Refactor

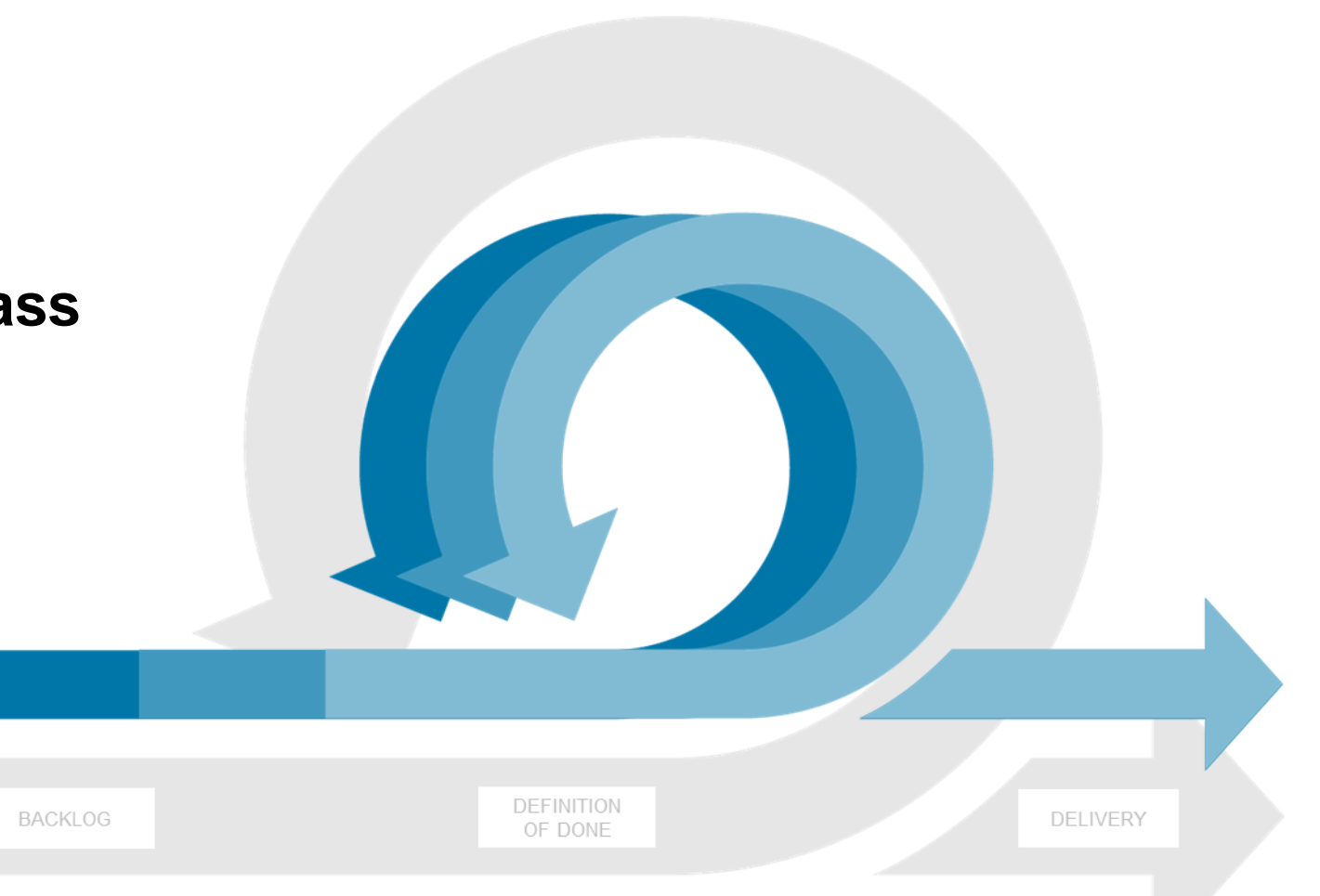

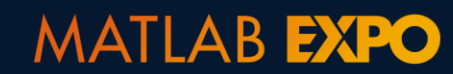

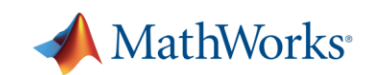

### **Implement enough to get test to pass**

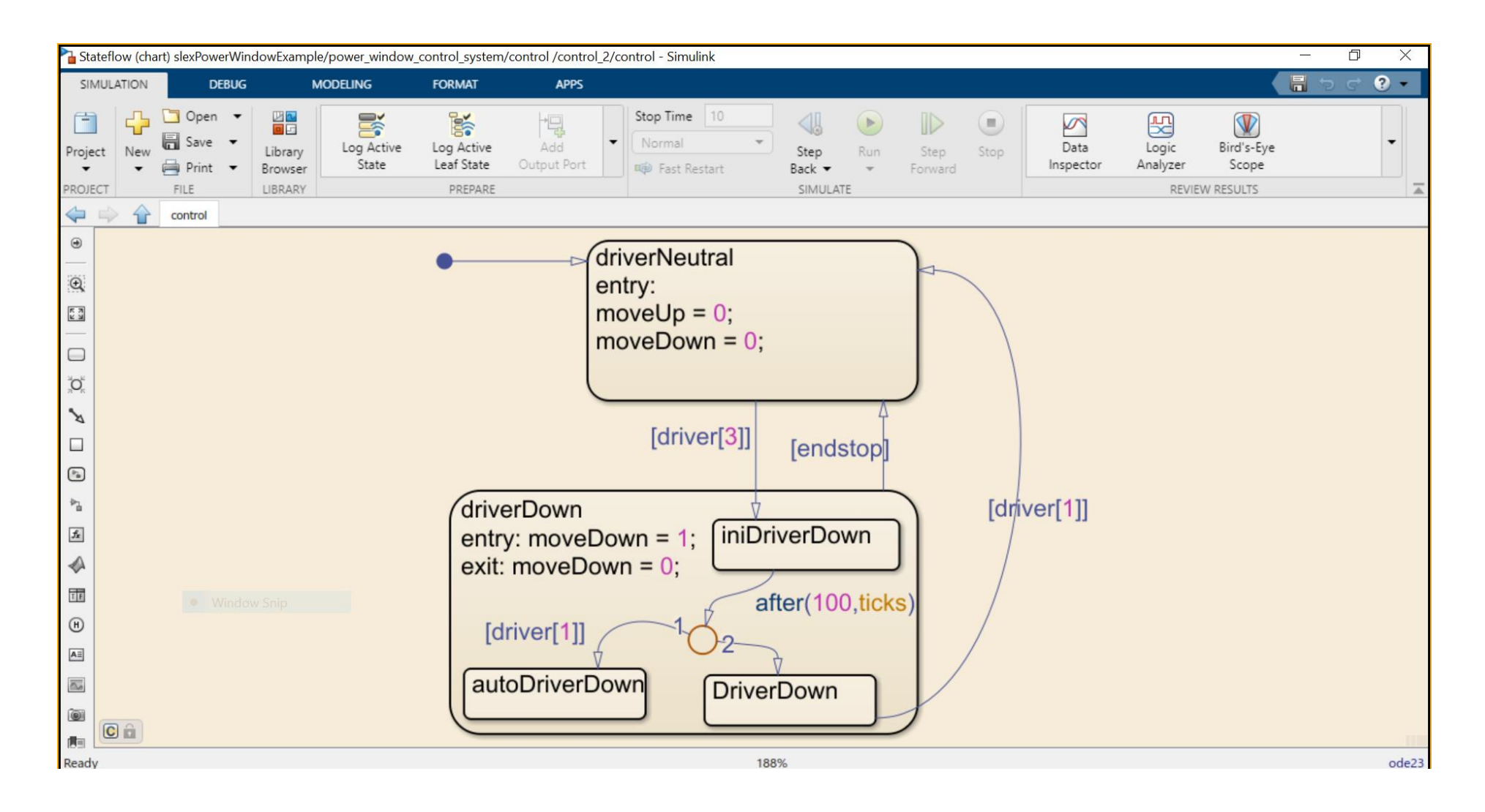

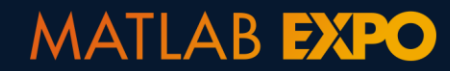

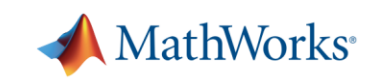

# **Linking implementation to requirements**

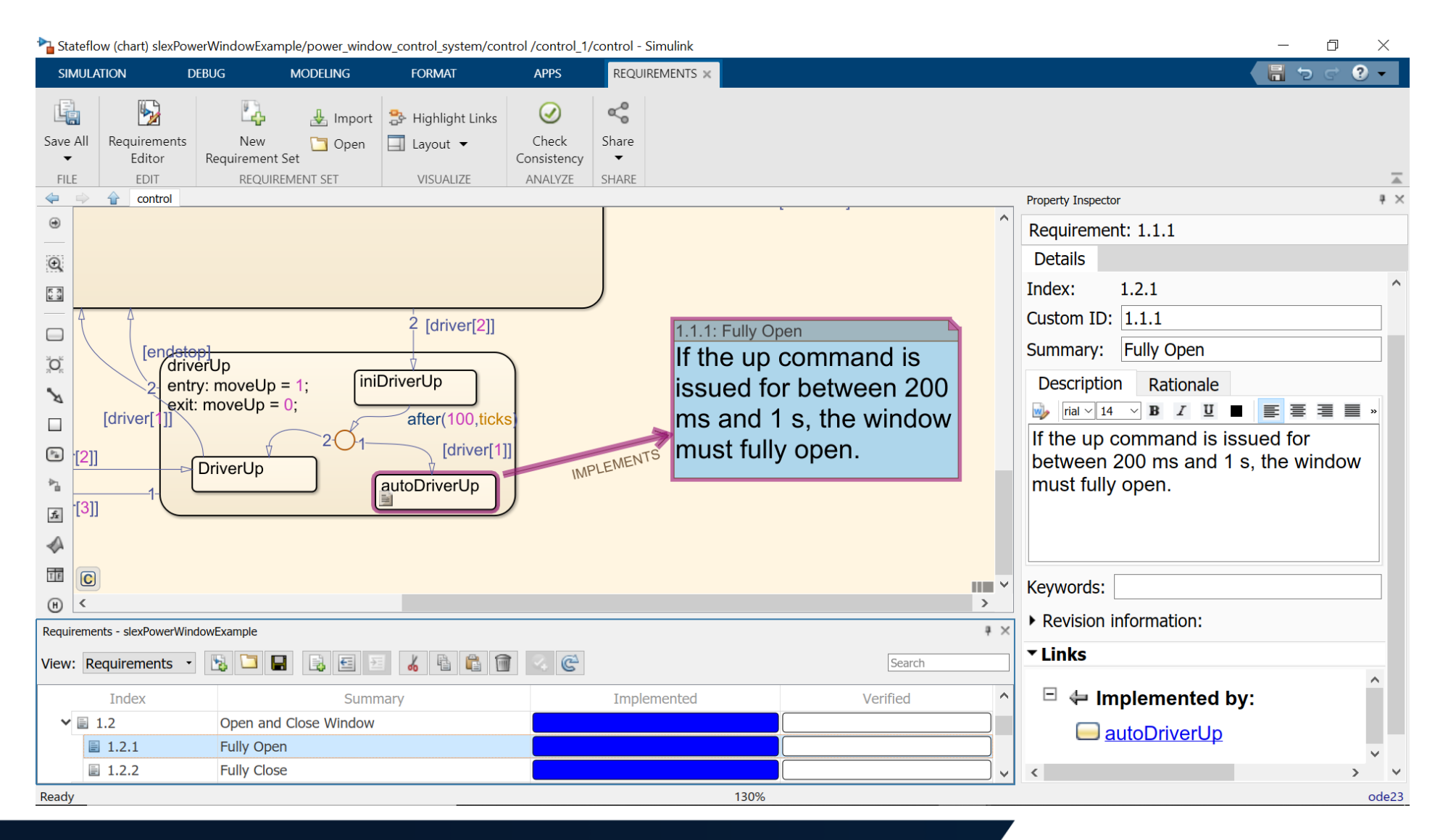

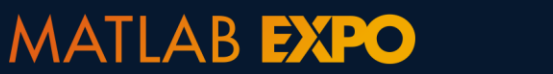

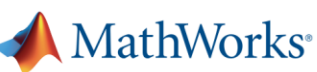

# **Managing artifacts with source control directly from Projects**

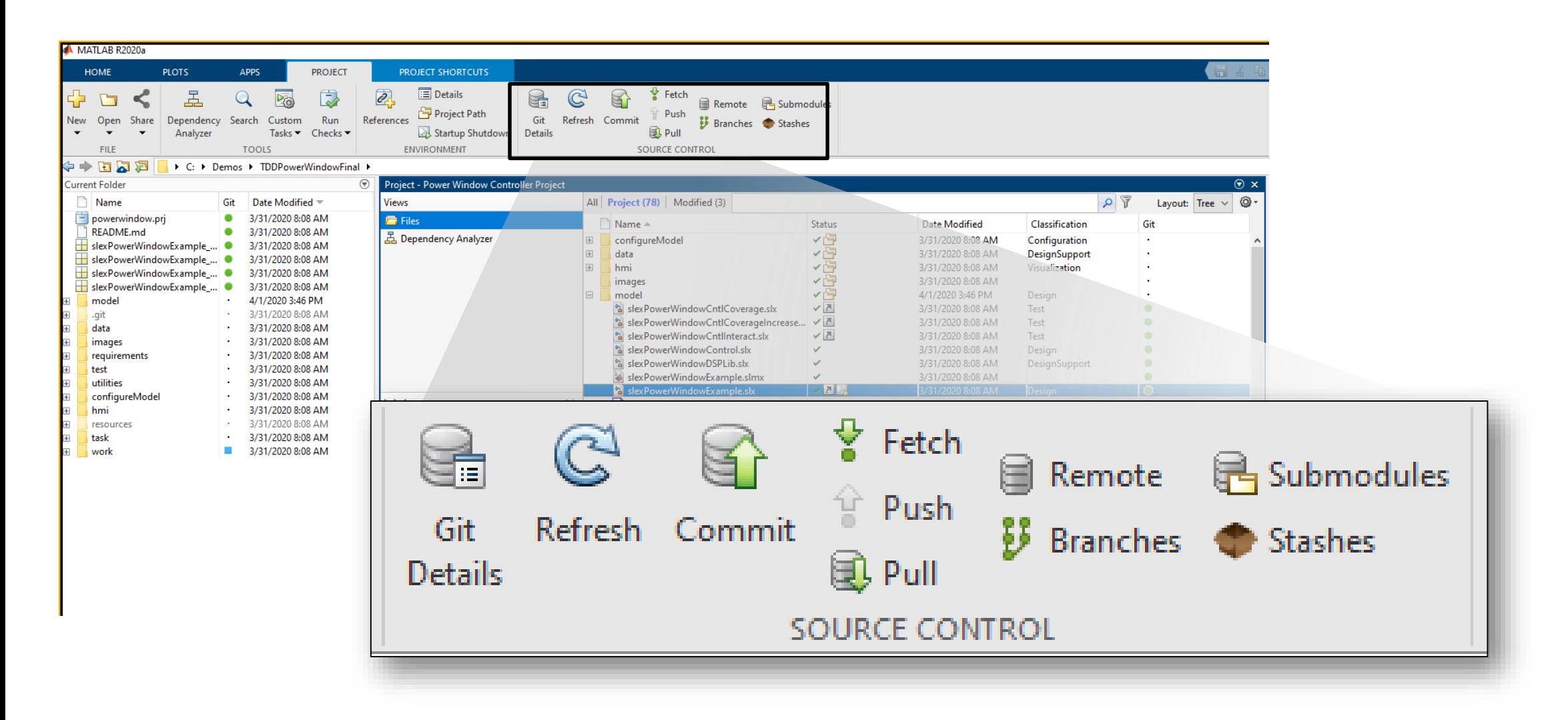

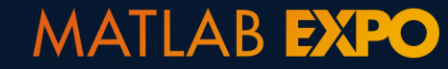

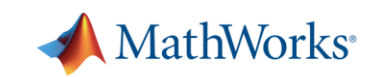

# **Scale and automate testing with Continuous Integration**

- Schedule automatic code and model testing
- **Access MATLAB Plugin for Jenkins**

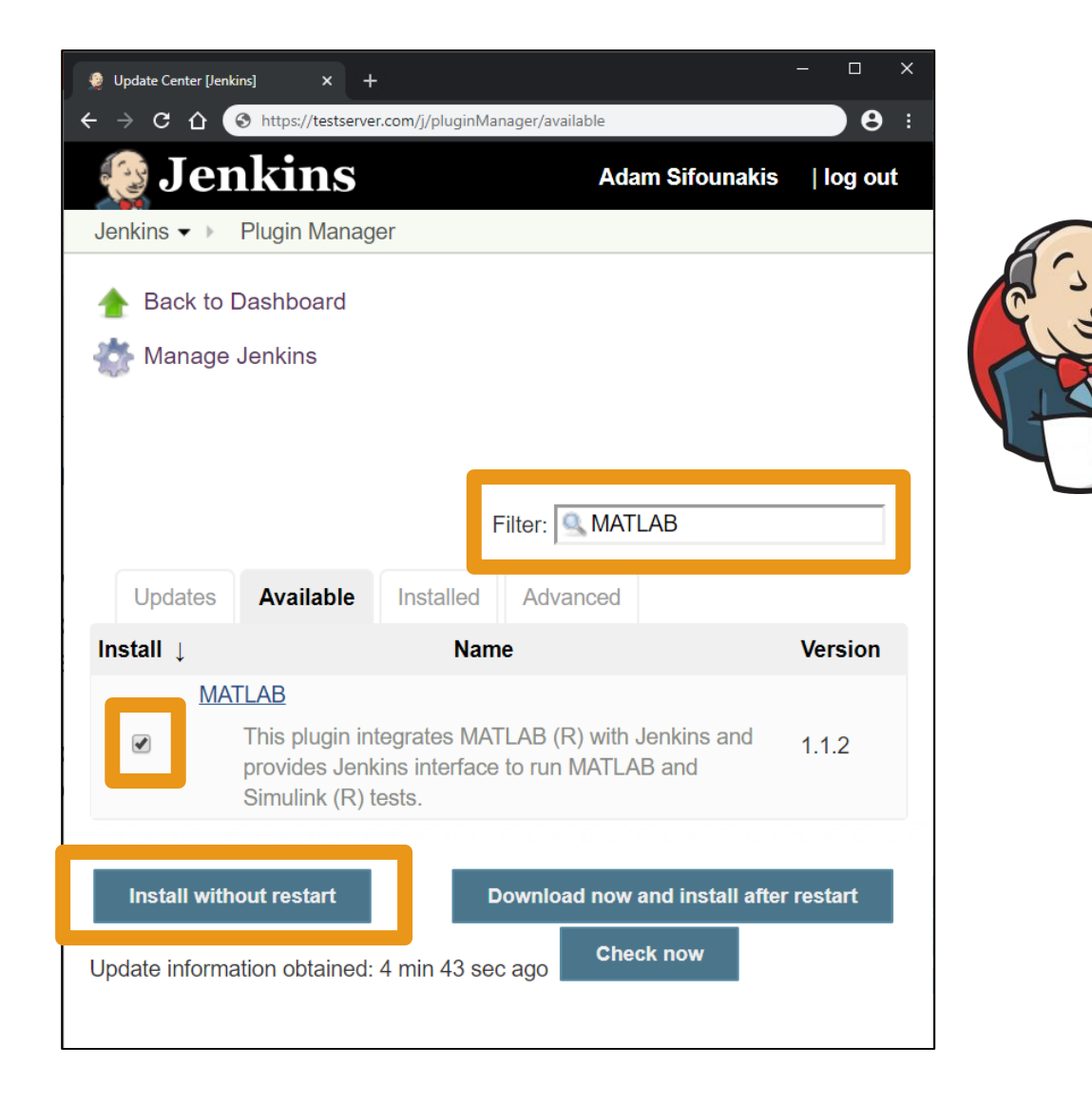

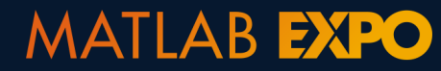

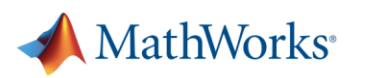

## **Executing test with Test Manager**

- Group into suites and test files
- **Execute individual** or batch

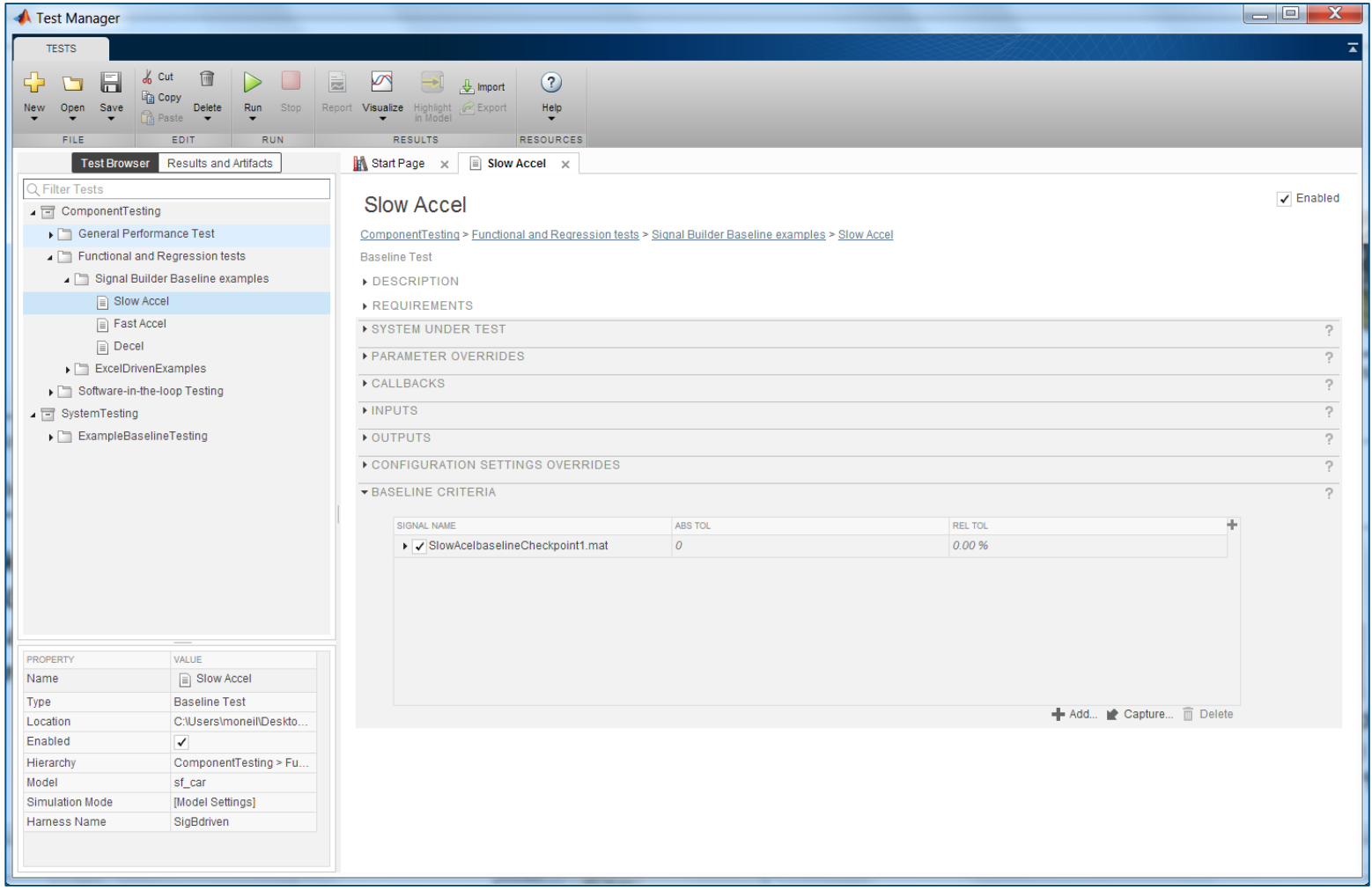

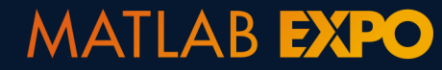

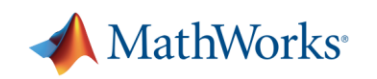

# **Analyzing and debugging results with Test Manager**

- View result summary
- Debug using Simulation Data Inspector
- **EXEDENT** Archive, export, and report results

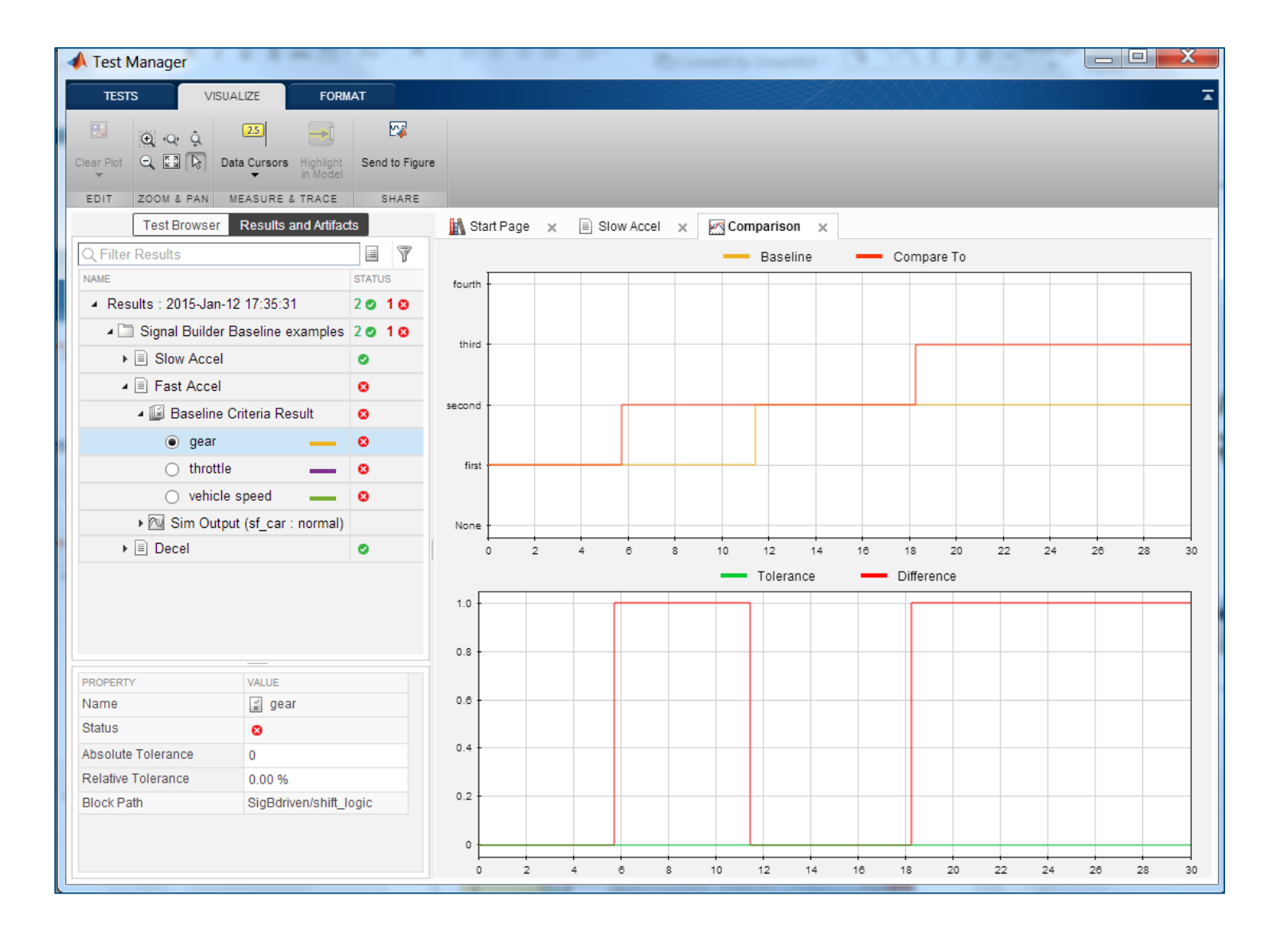

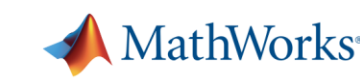

## **Executing all tests until they pass**

MATLAB **EXPO** 

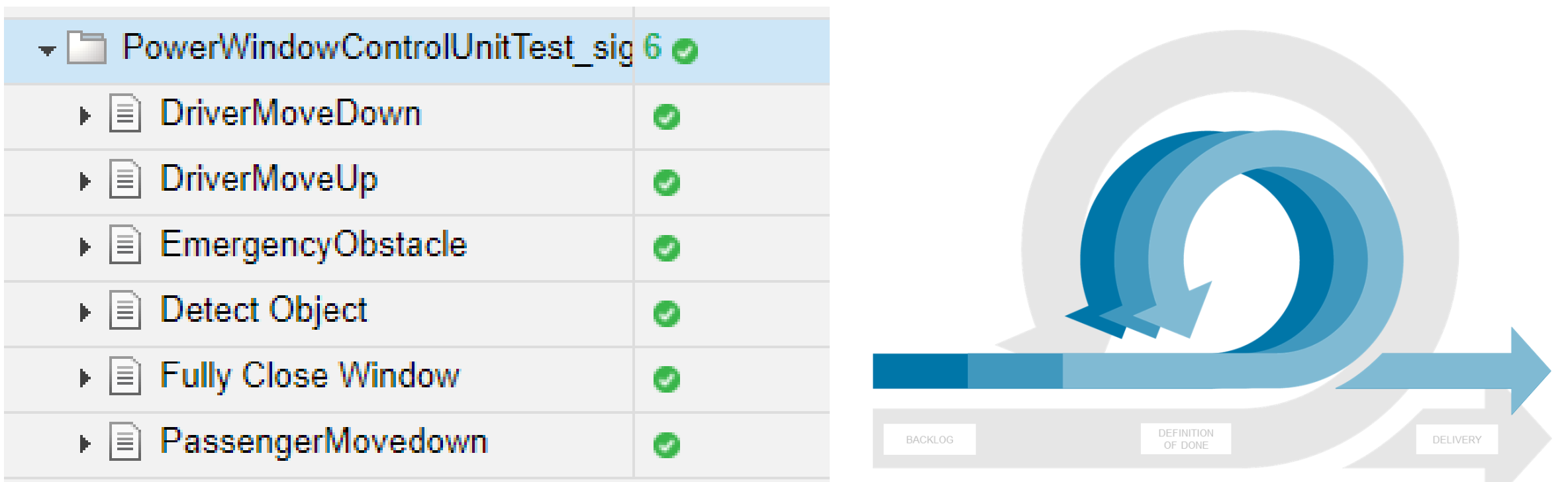

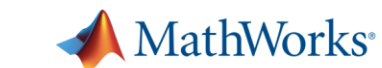

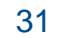

# **Measuring testing completeness with coverage**

- **Example 1 Identify testing gaps**
- **Missing requirements**
- **E** Unintended functionality
- **Design errors**

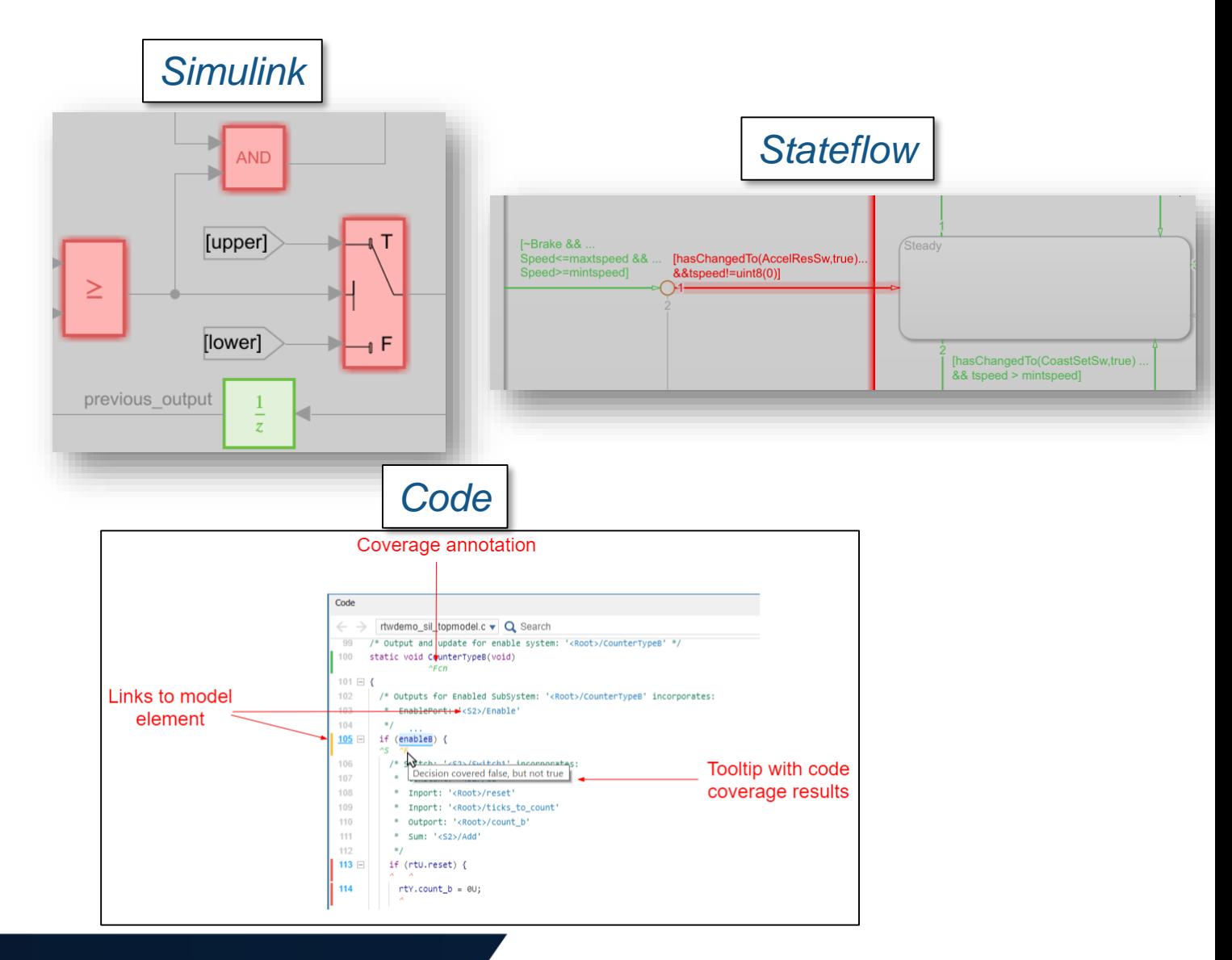

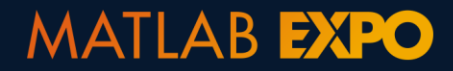

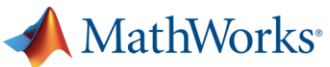

# **Generating test reports for audits and reviews**

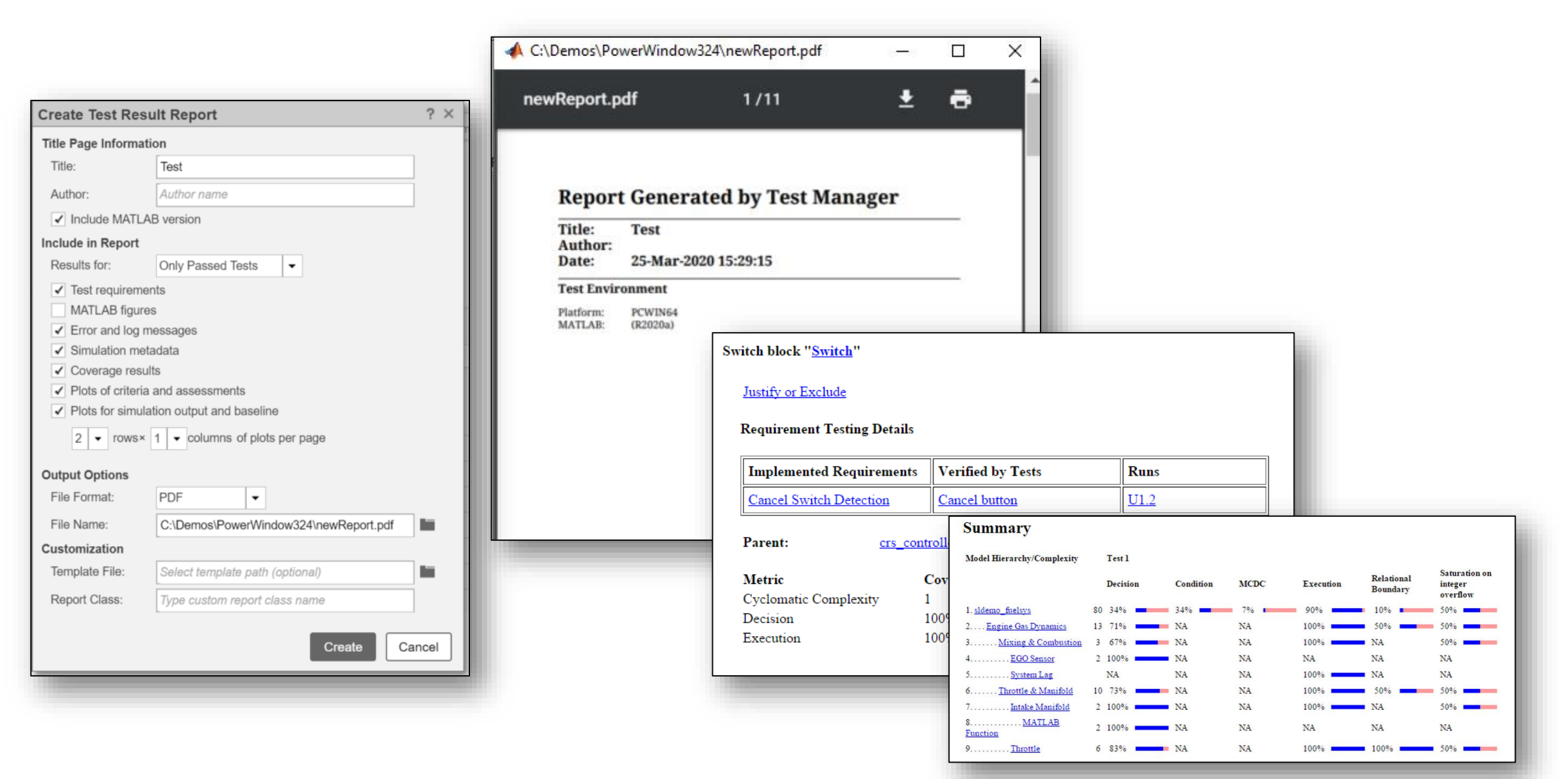

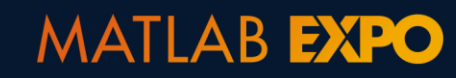

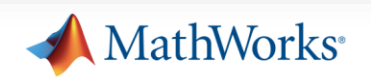

#### 1. Create a test

2. Implement enough for test to pass

**3. Refactor**

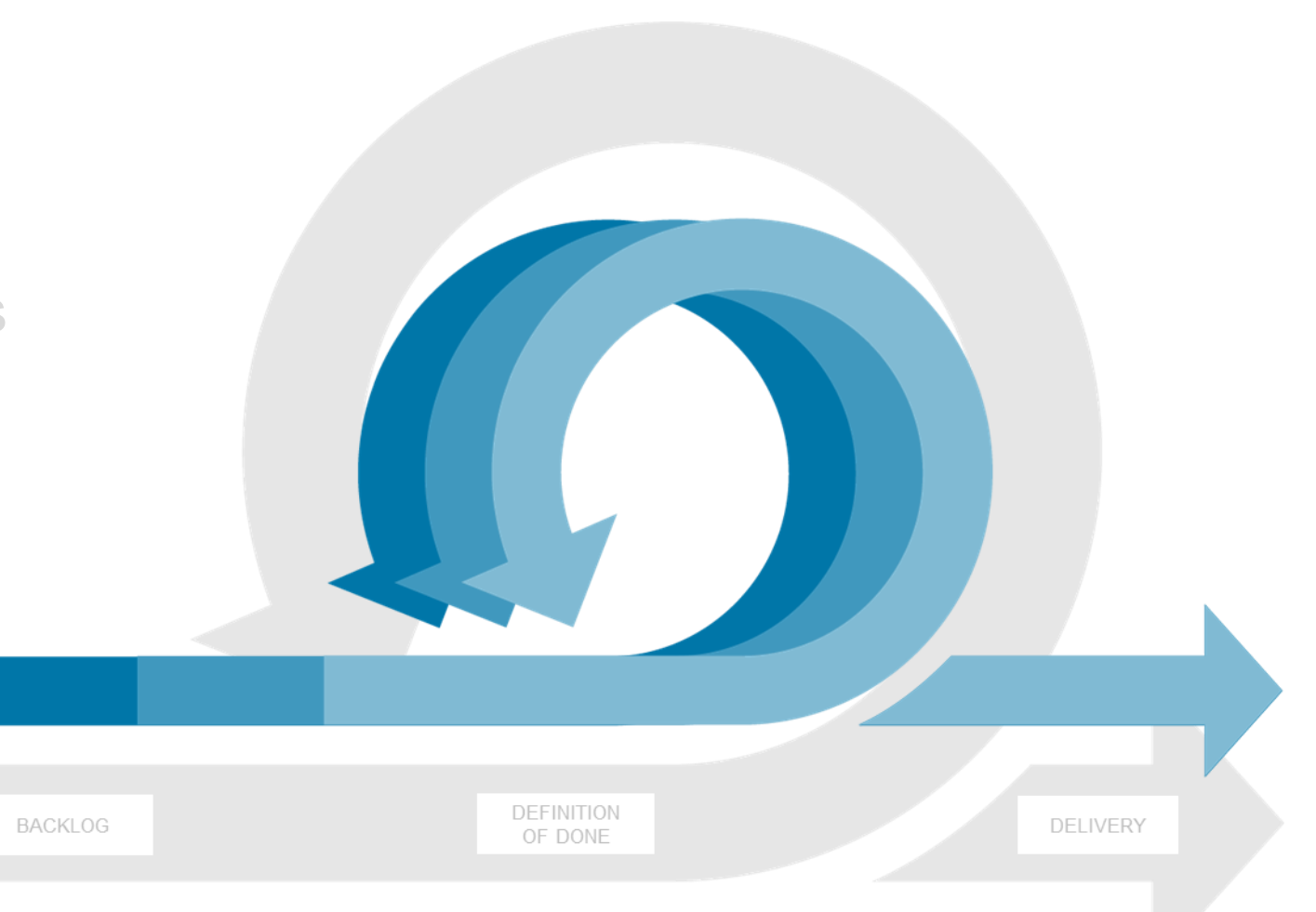

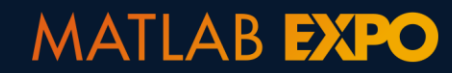

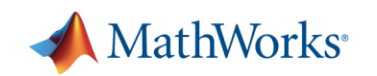

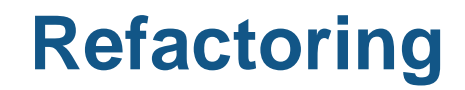

■ Refactoring is the process of changing software in such a way that it does not alter the external behavior of the code yet improves its internal structure

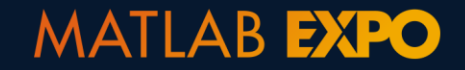

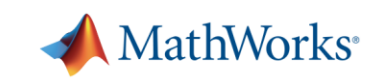

• Rearranging Layout

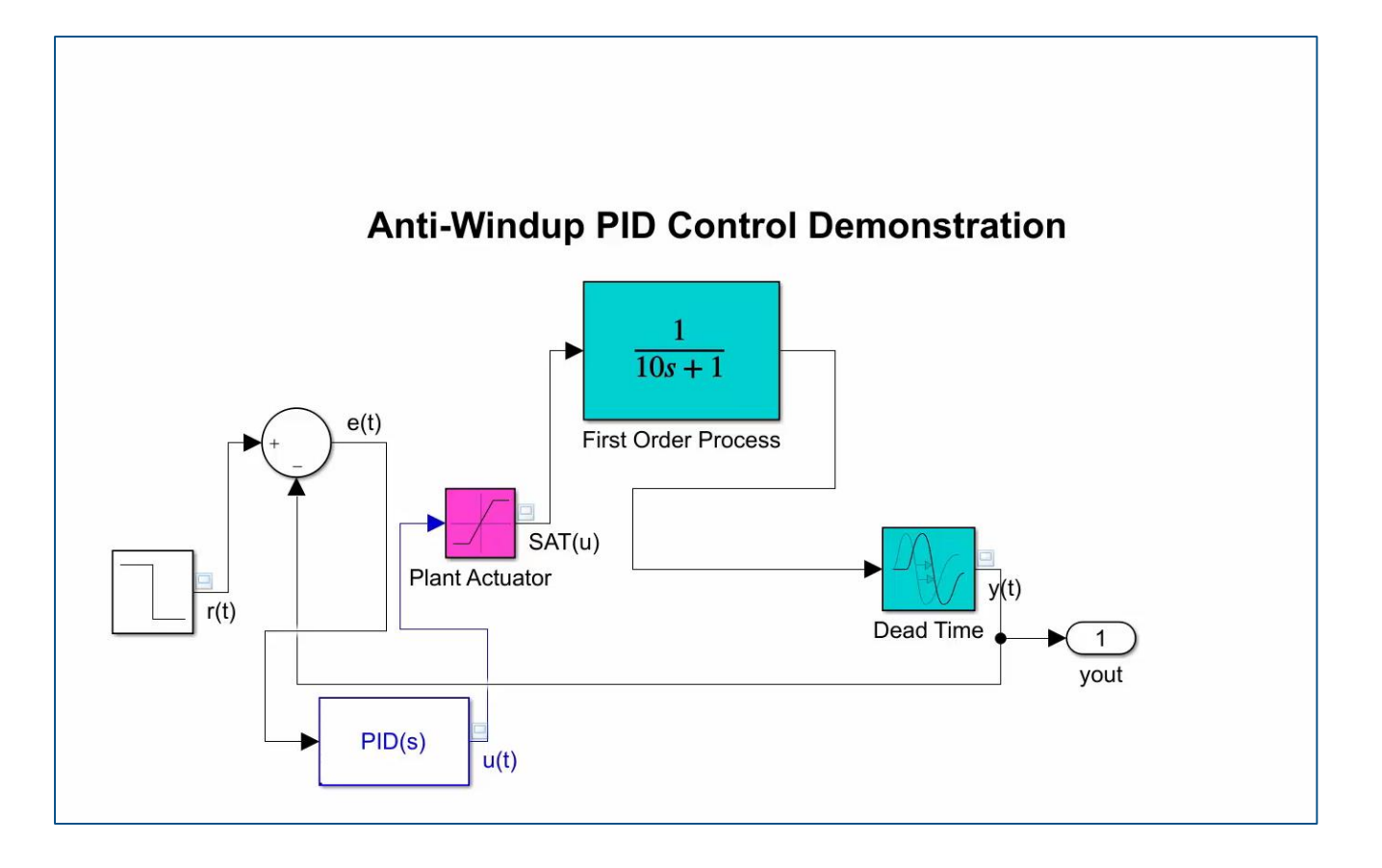

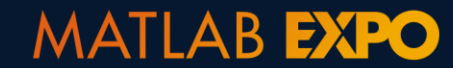

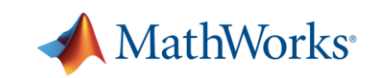

• Rearranging Layout

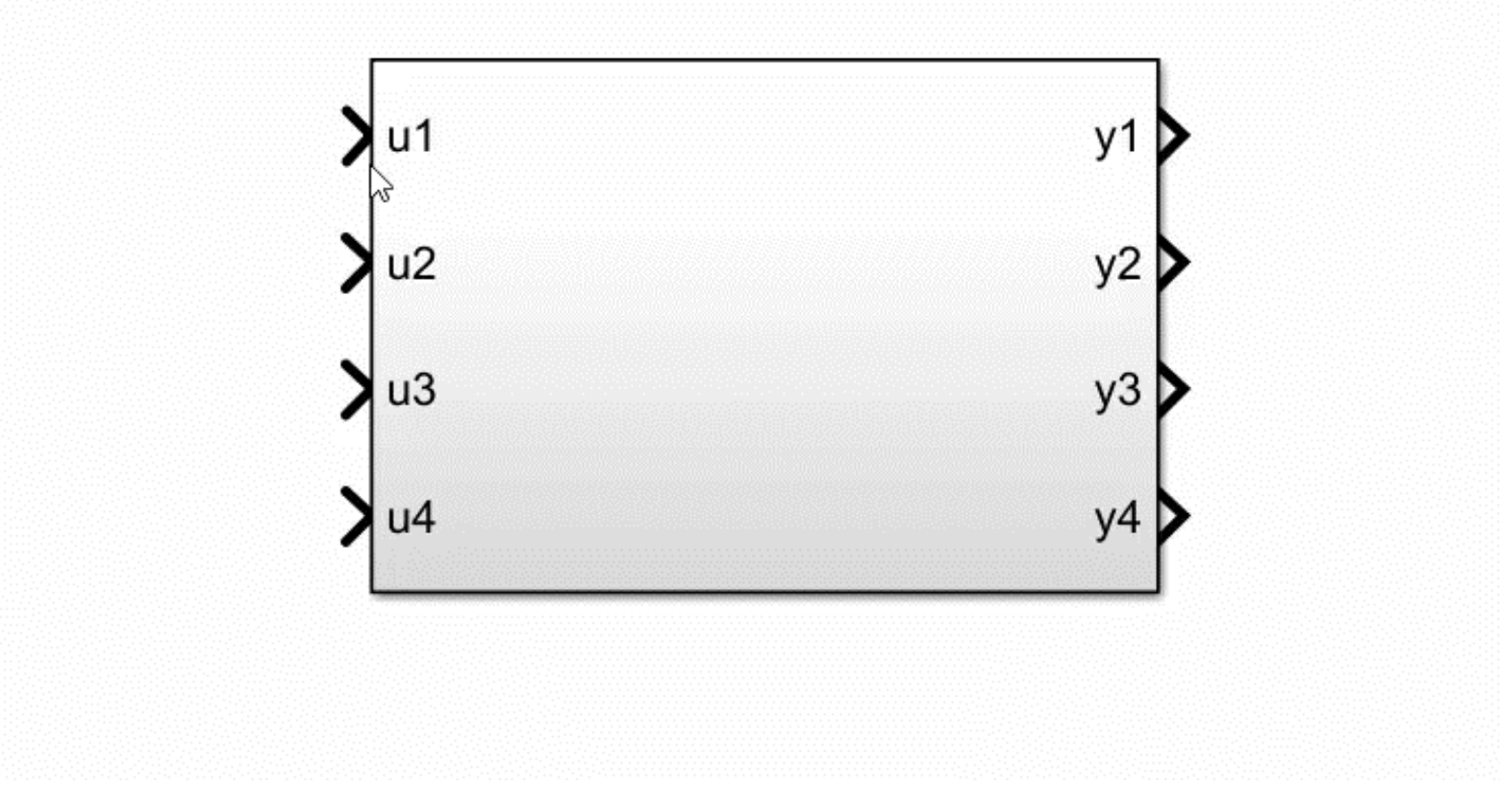

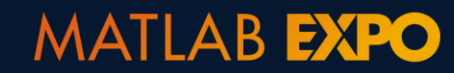

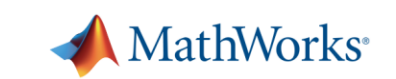

- Rearranging Layout
- Restructuring Hierarchy

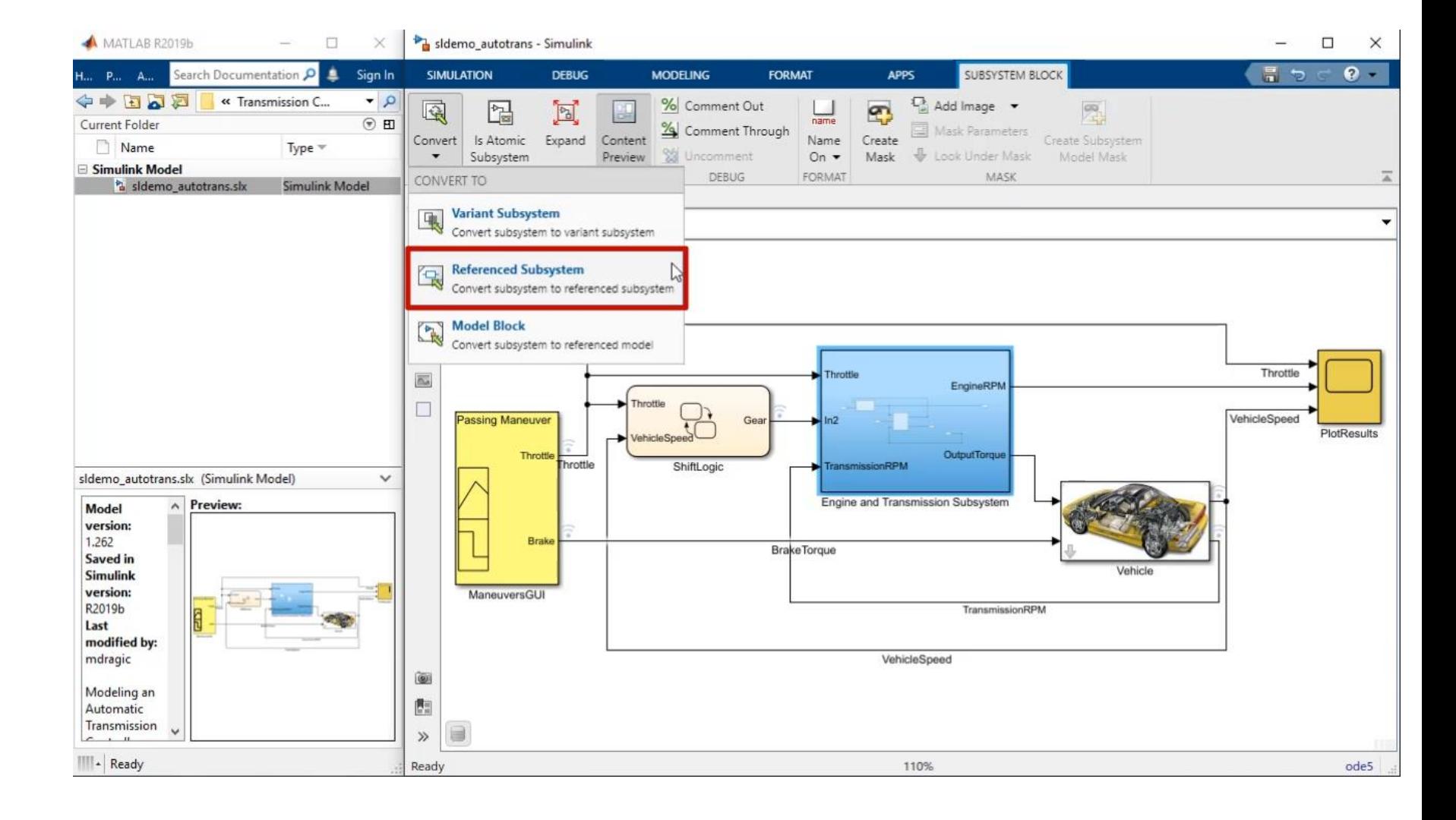

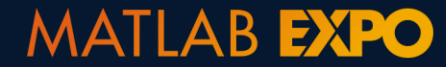

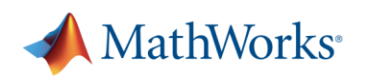

- Rearranging Layout
- Restructuring Hierarchy
- Optimizing Implementation

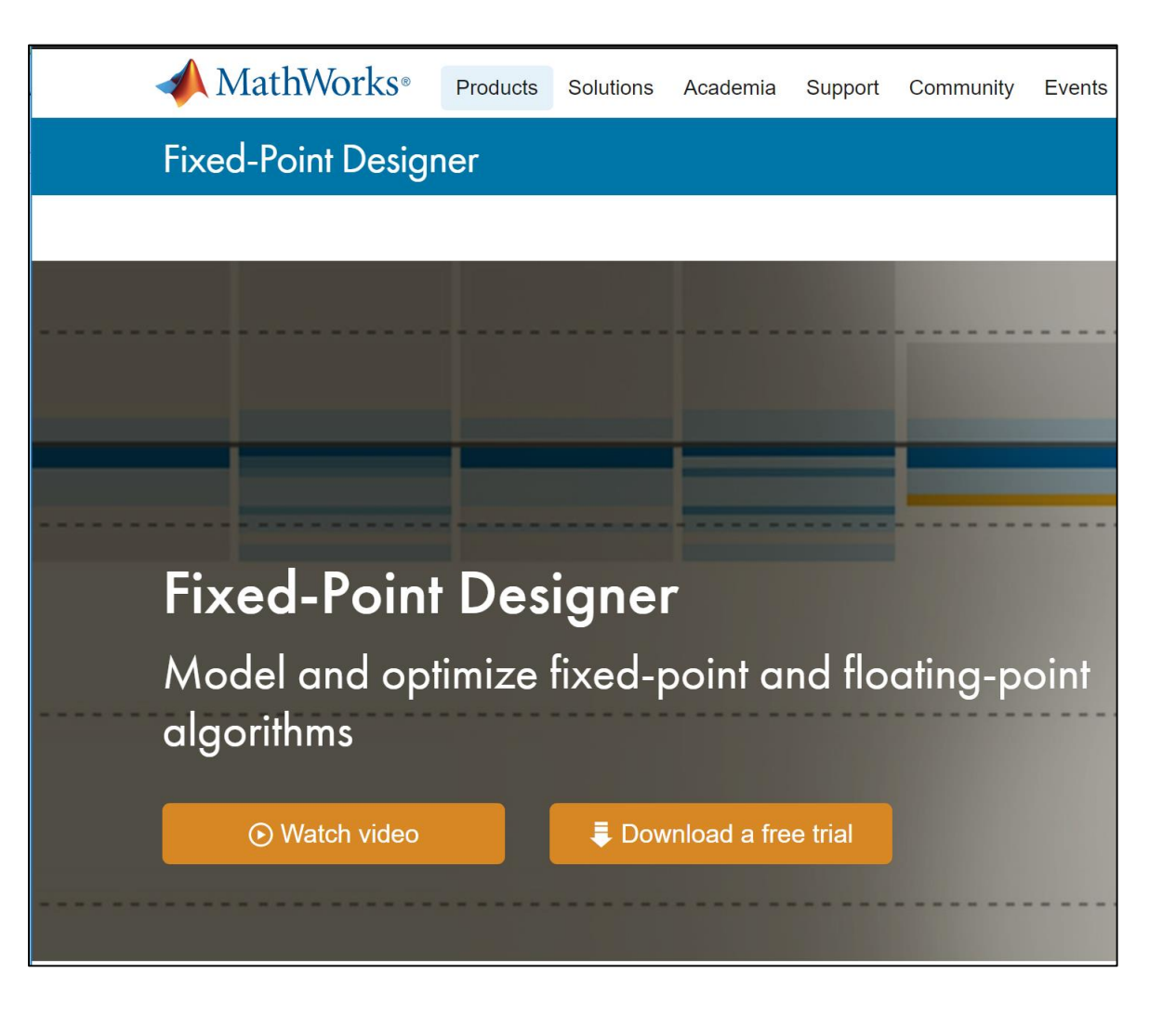

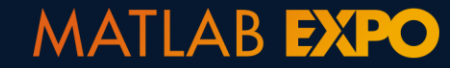

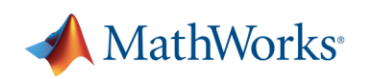

- Rearranging Layout
- Restructuring Hierarchy
- Optimizing Implementation
- Project-wide Renaming

…. and many more!

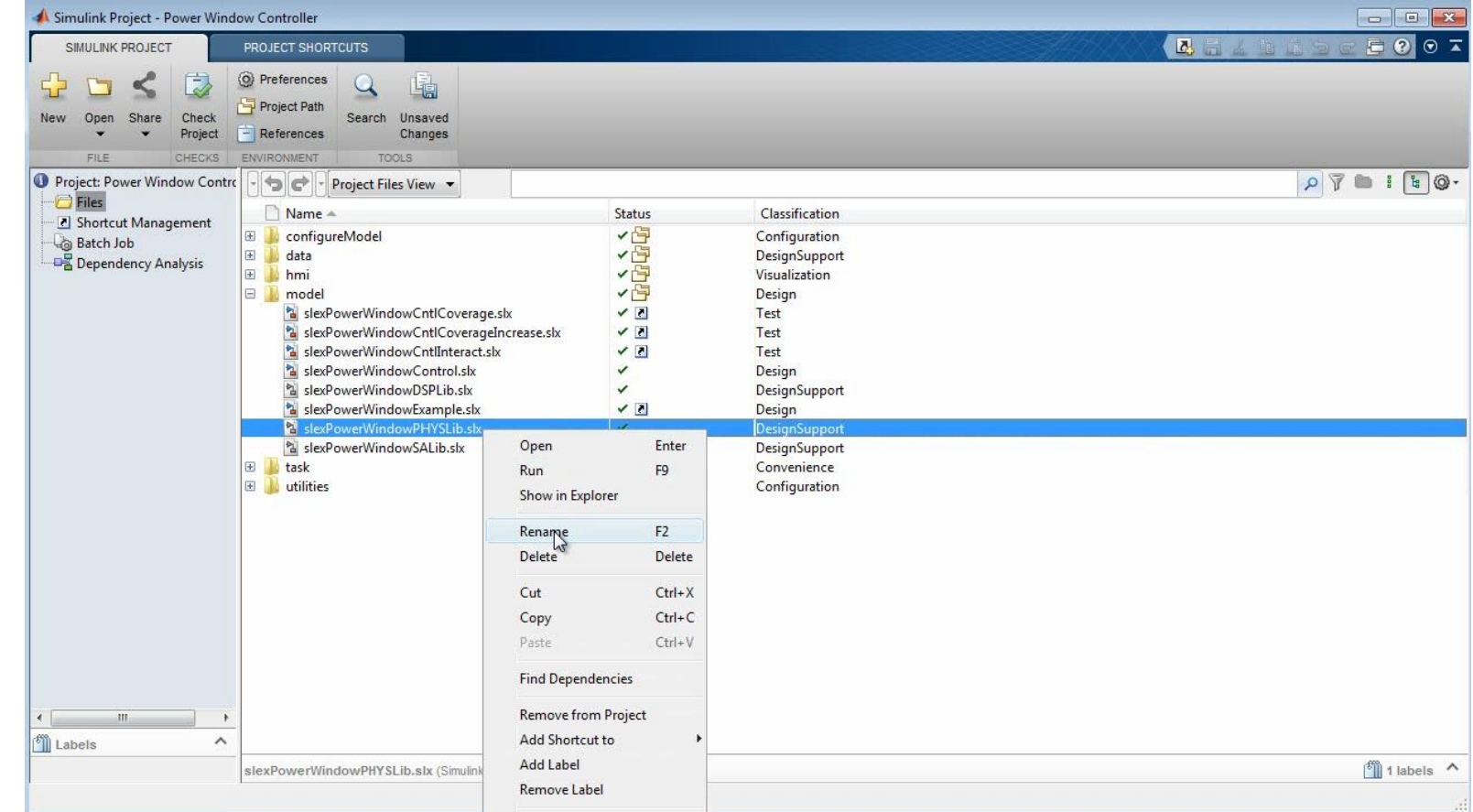

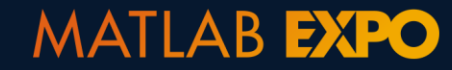

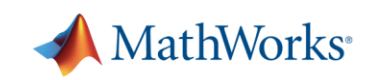

# **Refactor by consolidating redundant Stateflow chart**

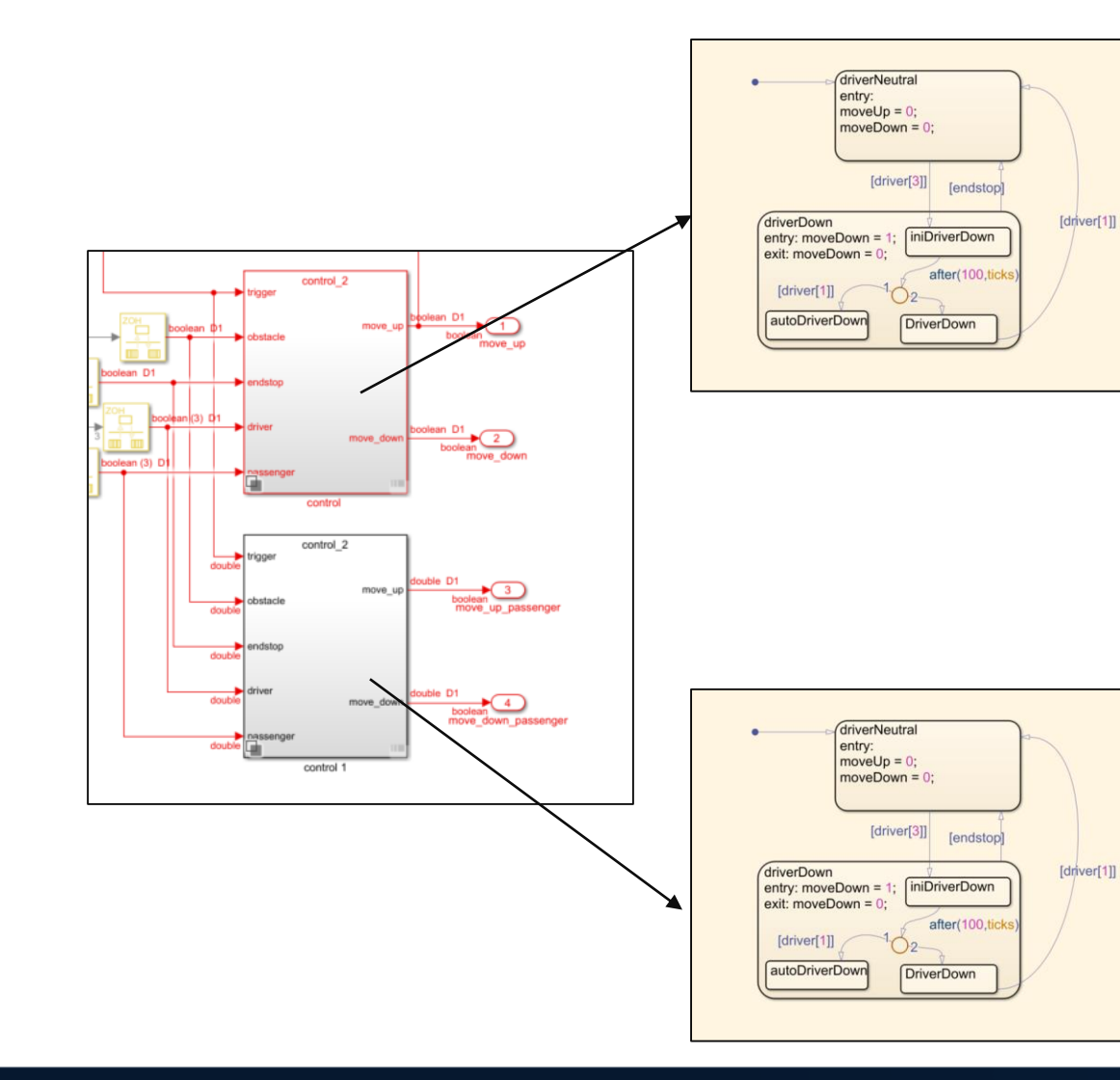

Driver and Passenger Controls are identical

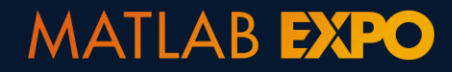

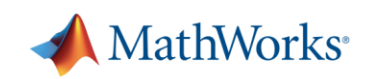

# **Detecting clones with Clone Detector App**

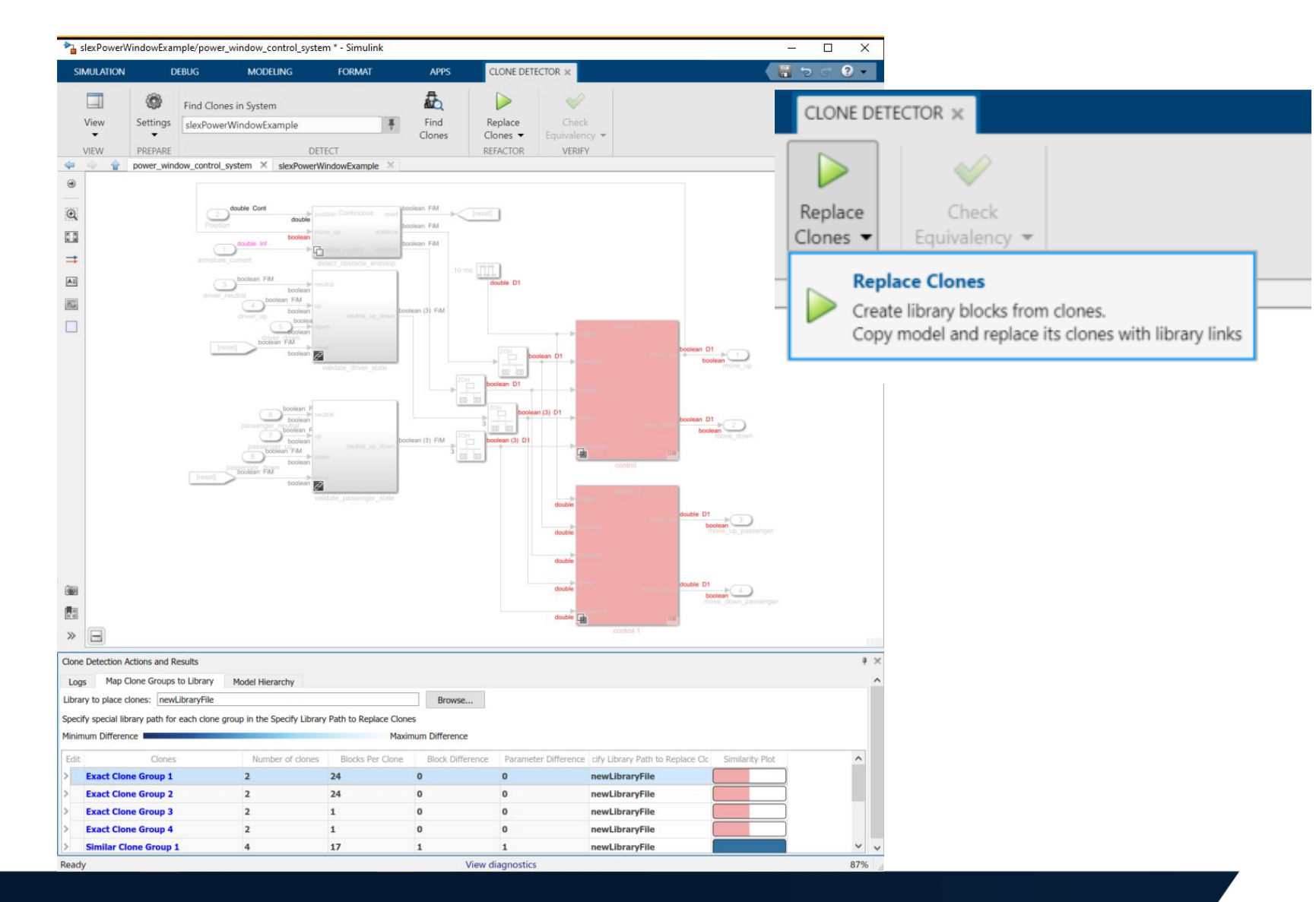

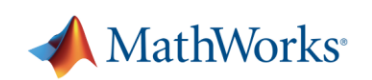

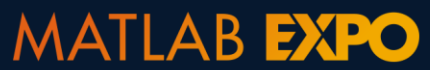

# **Test Driven Development Cycle**

- 1. Create a test
- 2. Implement enough for test to pass
- 3. Refactor

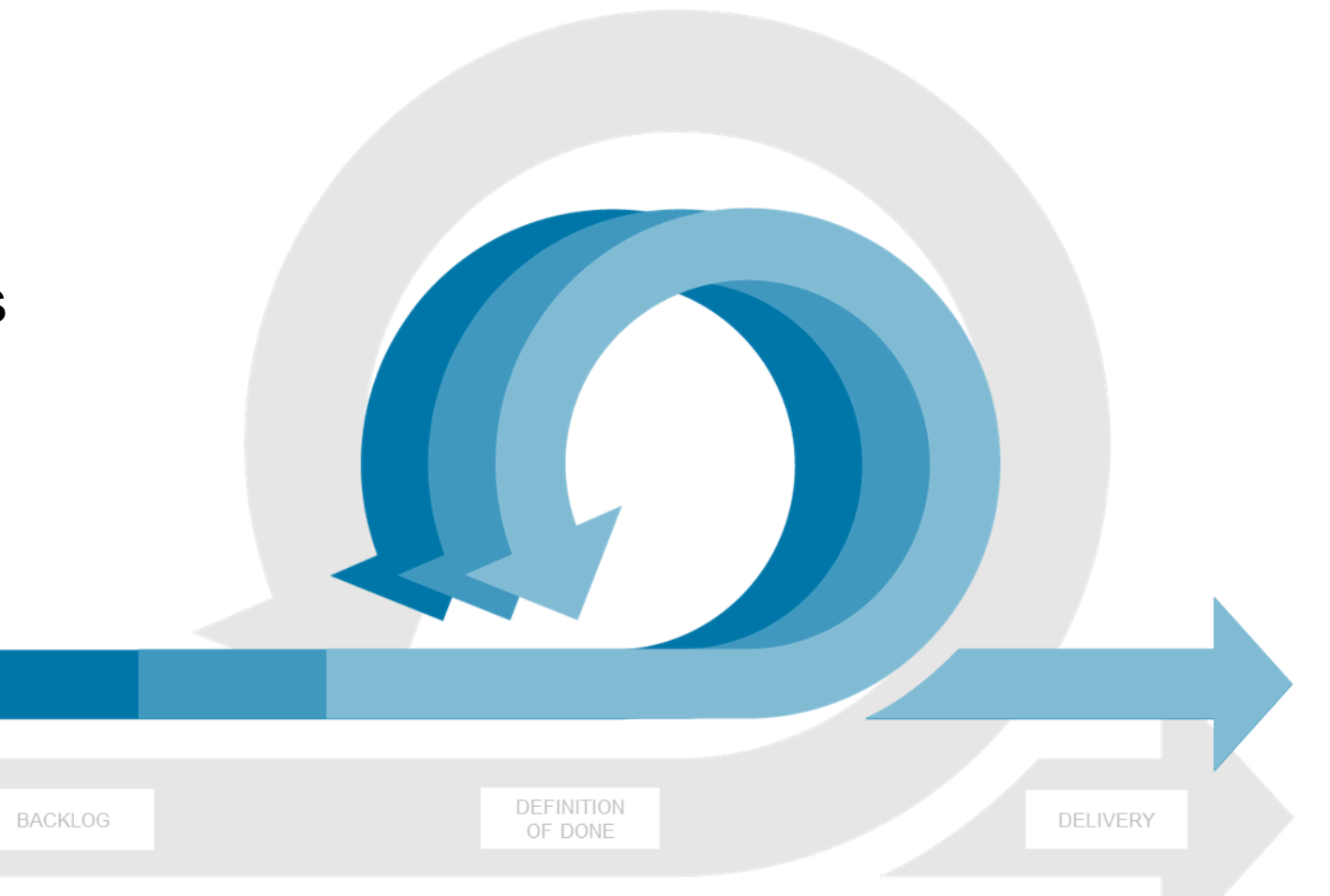

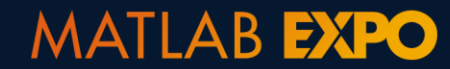

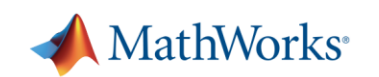

# **Conclusion and key takeaways**

Simulink provides an integrated framework for TDD

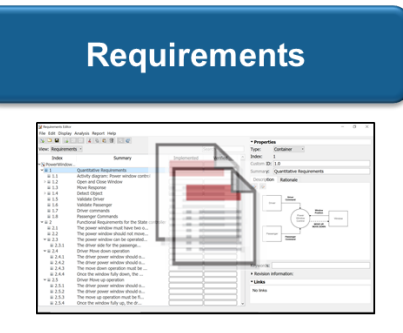

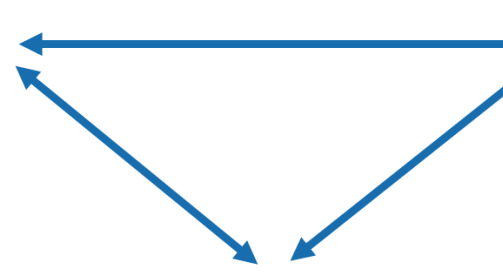

**Implementation** 

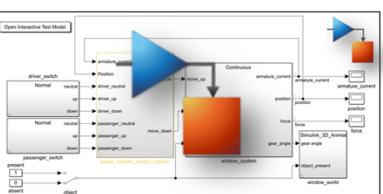

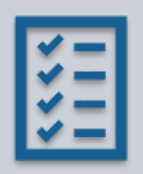

Systematically verify requirements

Automate testing to deliver working systems faster

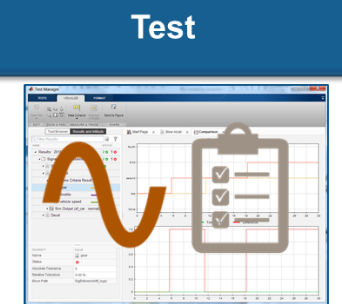

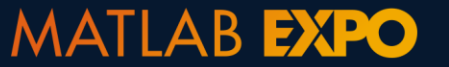

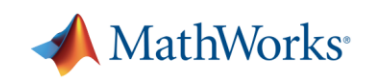

# **Test Driven Development**

*powered by MATLAB and Simulink* 

- 
- **Manage Requirements** *– Simulink Requirements*
- **Author and Execute Tests** *– Simulink Test*
- **Measure Test Completeness** *– Simulink Coverage*
- **Refactor and Verify Compliance** *– Simulink Check*
- 
- **Organize, Manage and Share** *– Projects*
- **Model-Based Design** *– Simulink and Stateflow*
	-
	-
	-
	-
- **Continuous Integration** *– MATLAB Plug in for Jenkins*
	-

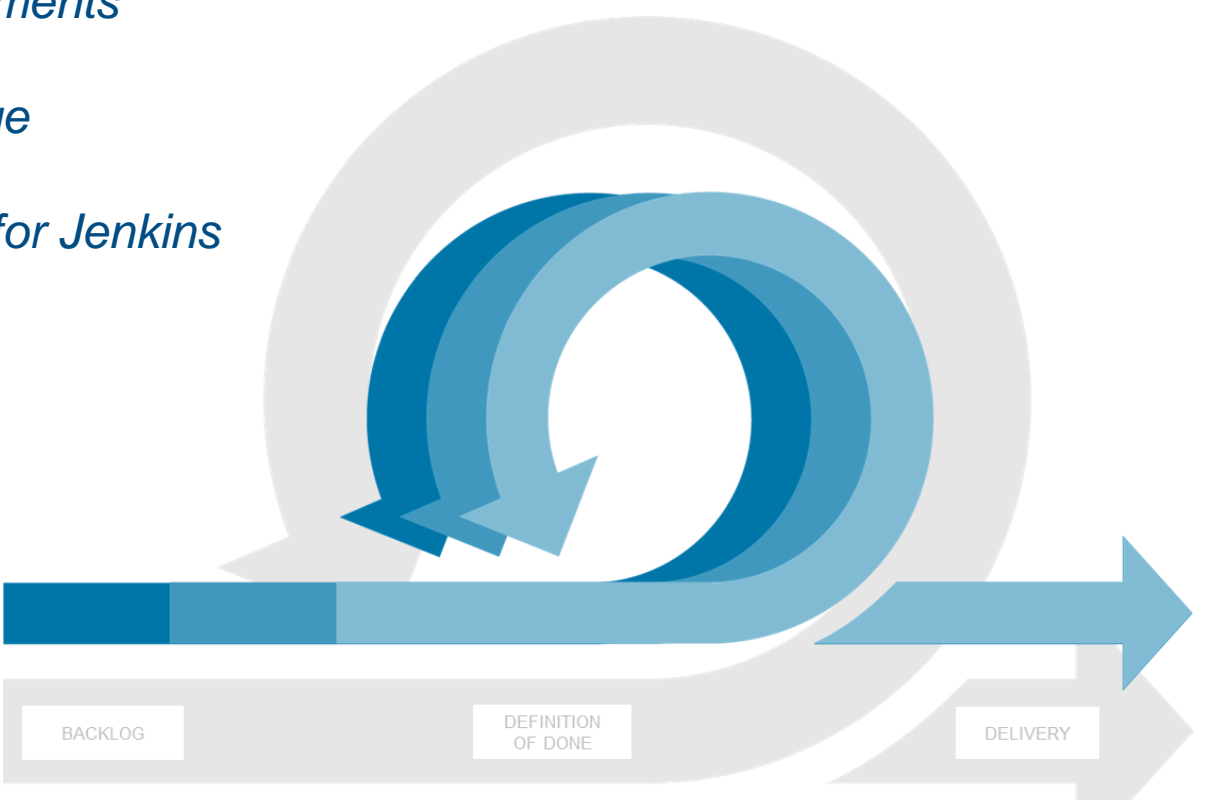

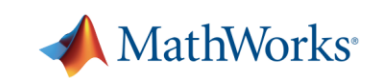

#### **Learn more**

- **[Agile System Development with Model-Based Design](https://www.mathworks.com/solutions/agile-development.html)**
- **[Agile Model-Based Design: Accelerating Simulink Simulations in Continuous](https://www.mathworks.com/company/newsletters/articles/agile-model-based-design-accelerating-simulink-simulations-in-continuous-integration-workflows.html) Integration Workflows**
- [Verification, Validation, and Test Solution Page](https://www.mathworks.com/solutions/verification-validation.html)
- **EXECONTINUOUS Integration Solution Page**

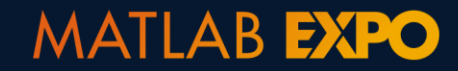

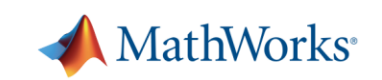